# **martinarchitectural**

# **Inground 200**

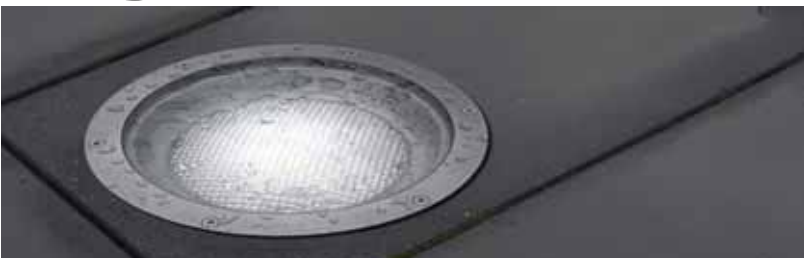

# **Handbuch**

# **6 Color und Full Spectrum CMY**

# **Abmessungen**

**Alle Masse in Millimeter**

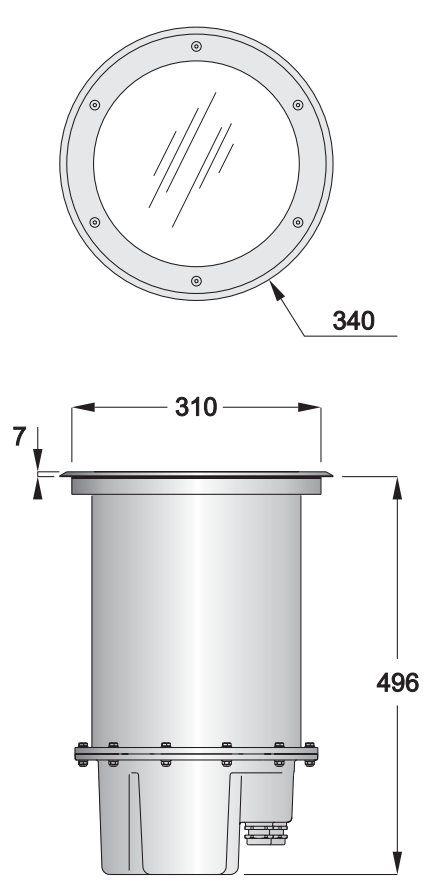

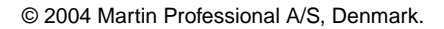

Alle Rechte vorbehalten. Kein Teil dieser Dokumentation darf, egal wie, ohne schriftliche Genehmigung der Martin Professional A/S, Dänemark, vervielfältigt werden.

In Dänemark gedruckt.

P/N 35000153, Rev B

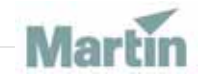

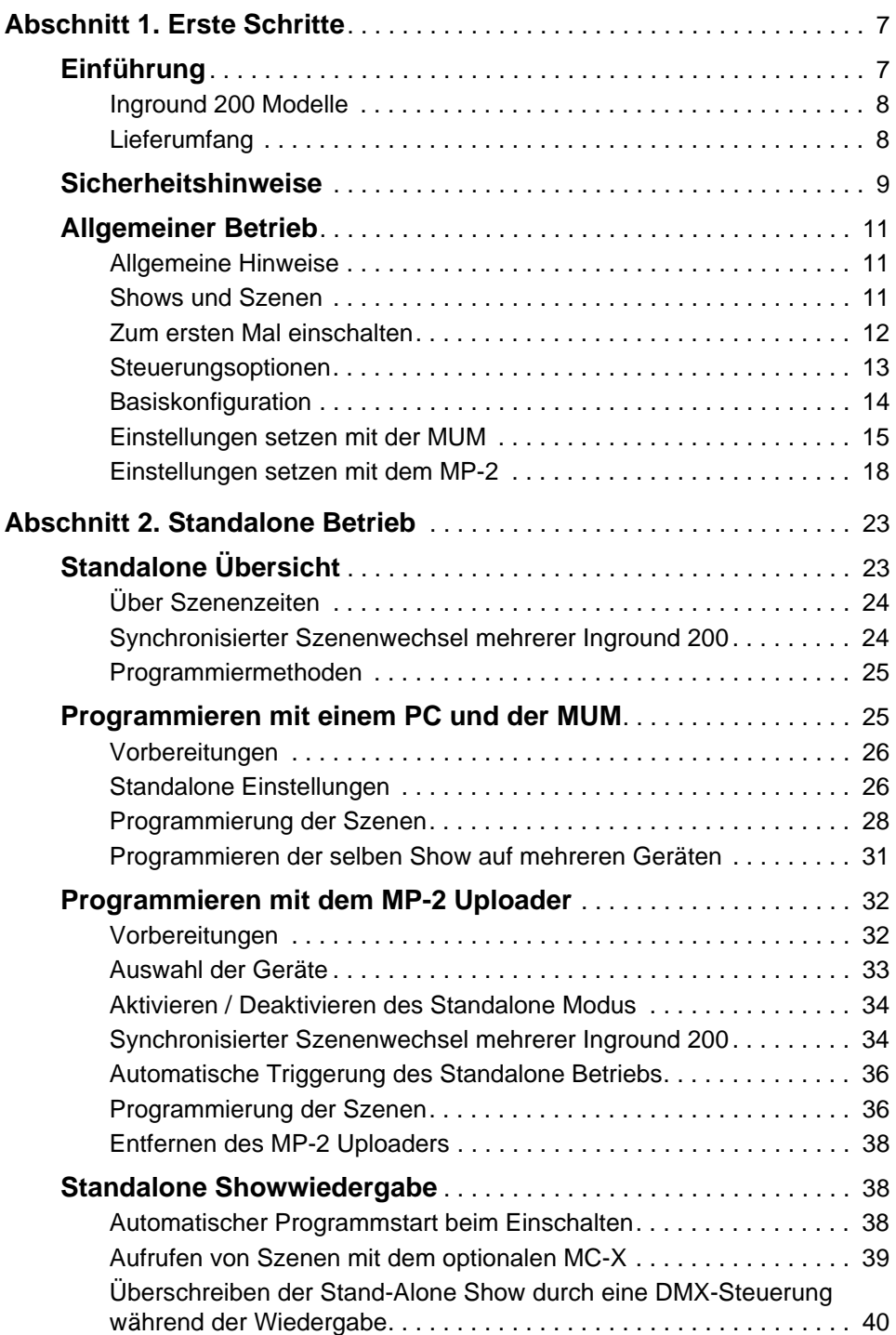

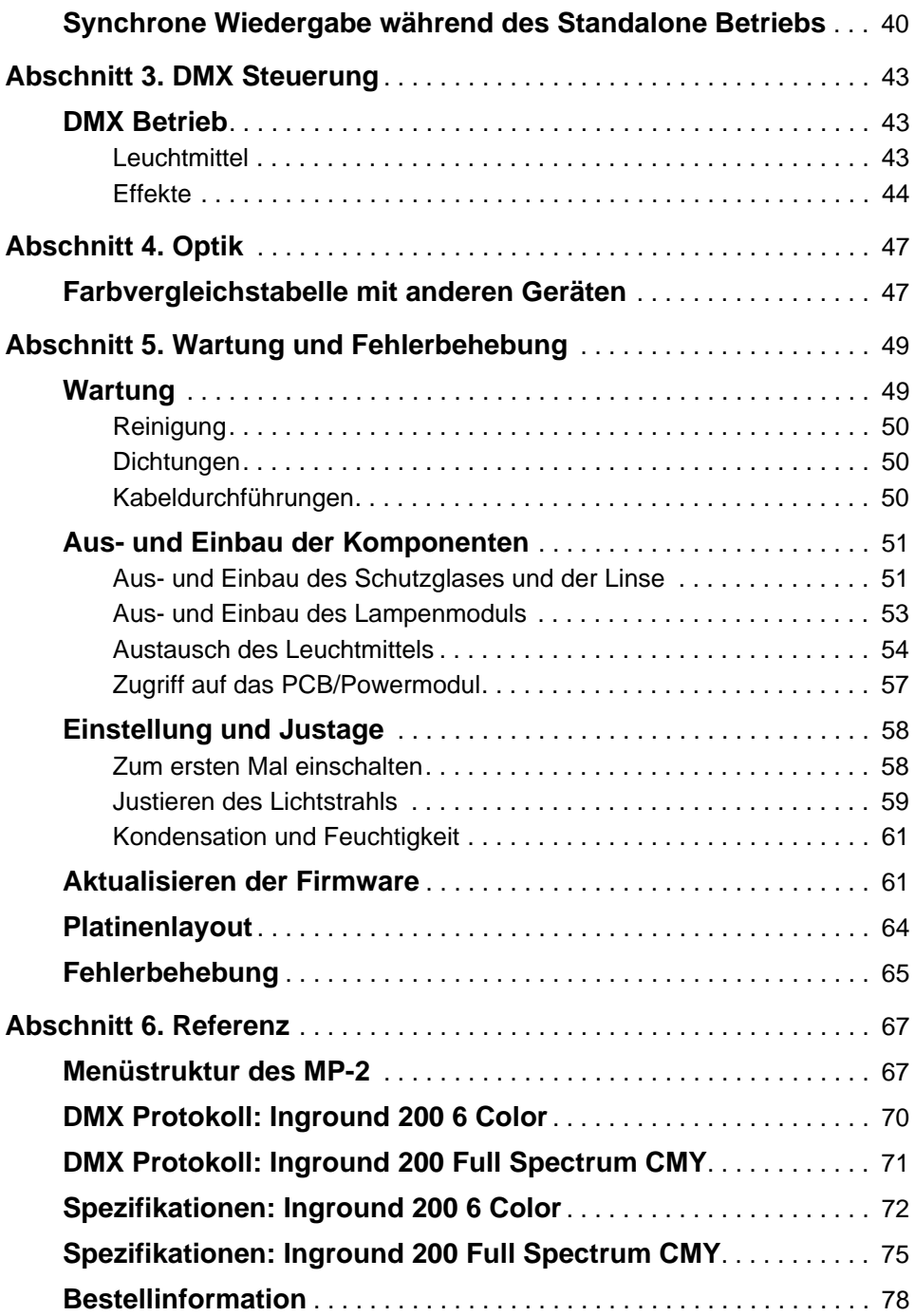

# **ABSCHNITT 1. ERSTE SCHRITTE**

# **1. Einführung**

Vielen Dank für Ihre Wahl des Martin Inground 200. Dieses Handbuch beschreibt die Eigenschaften und den Betrieb der Inground 200 Modelle 6 Color und Full Spectrum CMY. Details zur *Installation* des Inground 200, wie:

- Wahl des Montageorts und
- Installation der Netz- und Datenleitung

finden Sie in der Installationsanweisung, die mit dem Produkt geliefert wird. Die neueste Version der Installationsanweisung und dieses Handbuchs finden Sie auf der Martin Architectural website http://www.martinarchitectural.com

Der Inground 200 6 Color ist eine 150 W Bodeneinbauleuchte für dynamische Lichteffekte im Außenbereich. Sie verfügen über programmierbare Farben, einen Vollbereichsdimmer und Start/Stop Timer. Sie können mit einem PC und der MUM Software oder einer normalen DMX Steuerung programmiert werden.

Ein Inground 200 6 Color oder Full Spectrum CMY, der eine vorprogrammierte Show aufruft, kann mit bis zu 31 anderen Martin Architectural Leuchten der folgenden Typen synchronisiert werden:

- Inground 200
- Exterior 200
- Exterior 600
- FiberSource CMY150
- Imager Serie
- Alien 02 Serie
- MiniMAC Maestro

# **Inground 200 Modelle**

Der Inground 200 ist in folgenden Ausführungen erhältlich:

#### **Inground 200 Single Color**

Der Inground 200 Single Color kann mit oder ohne Farbfilter betrieben werden. Die Helligkeit wird manuell eingestellt, er ist nicht programmierbar.

#### **Inground 200 6 Color**

Der Inground 200 6 Color verfügt über ein programmierbares Farbrad mit 6 Farbfilter inklusive weiß und einen programmierbaren Vollbereichsdimmer. Ab Werk ist das Farbrad mit kräftigen Primärfarben (rot, orange, gelb, grün und blau) bestückt. Andere Farben sind über Ihren Martin Architectural Händler erhältlich.

#### **Inground 200 Full Spectrum CMY**

Der Inground 200 Full Spectrum CMY verfügt über eine vollständige Farbmischung, mit der praktisch jede Farbe des Spektrums dargestellt werden kann und einen programmierbaren Vollbereichsdimmer.

#### **Optionale Streuwinkel**

Für den Inground 200 sind verschiedene Linsen verfügbar:

- Mittel 32° Streuwinkel (10%)
- Weit 56° Streuwinkel (10%)
- Sehr weit 98° Streuwinkel (10%)
- Wallwash

#### **Netzspannungen**

Alle Modelle sind in zwei Varianten erhältlich, um kompatibel zur örtlichen Netzspannung zu sein:

- 230V/50Hz
- 210V/60Hz

## **Lieferumfang**

Der Inground 200 6 Color und Full Spectrum CMY wird mit folgendem Zubehör geliefert:

• Philips CDM-SA/T 150W/942 Entladungslampe

- 2 Kabeldurchführungen aus rostfreiem Stahl (IP 68) für das Netzkabel (M25 x 1.5mm; Ø13-17mm)
- 2 Kabeldurchführungen aus rostfreiem Stahl (IP 68) für die Datenleitung (M16 x 1.5mm; Ø5-9mm)
- Installationsanweisung
- Handbuch

# **2. Sicherheitshinweise**

#### *Warnung! Dieses Produkt ist nicht für die Verwendung in Privathaushalten geeignet.*

Von diesem Produkt gehen Gefahren für Leib und Leben durch Feuer und Hitze, elektrischen Schlägen und Lampenexplosionen aus.

**Lesen Sie diese Anweisung** bevor Sie das Gerät verwenden. Befolgen Sie alle in dieser Anweisung gegebenen Sicherheitshinweise. Beachten Sie alle Warnungen in diesem Handbuch und auf dem Gerät.

Wenn Sie Fragen zur sicheren Installation des Geräts haben, wenden Sie sich bitte an Ihren Martin Architectural Händler oder die Martin 24h hotline unter +45 70 200 201.

#### **Schutz vor elektrischen Schlägen**

- Trennen Sie das Gerät allpolig vom Netz, wenn es nicht in Betrieb ist und bevor Sie das Leuchtmittel, Sicherungen oder andere Komponenten entfernen oder installieren.
- Erden Sie das Gerät immer elektrisch.
- Verwenden Sie nur Spannungsquellen, die den örtlichen und allgemeinen Sicherheitsvorschriften entsprechen und mit einer Überlastsicherung und einem Fehlerstromschutzschalter (FI- Schalter) abgesichert sind.
- Überlassen Sie alle Wartungs- und Servicearbeiten, die nicht in diesem Handbuch beschrieben sind, qualifizierten Martin Architectural Technikern.

#### **Schutz vor UV-Strahlung und Lampenexplosion**

• Betreiben Sie das Gerät nie, wenn Abdeckungen und/oder Linsen fehlen oder beschädigt sind.

- Blicken Sie nicht direkt in den Lichtstrahl. Setzen Sie sich niemals der Strahlung eines ungeschützten, gezündeten Leuchtmittels aus.
- Tragen Sie während der Einstellung des Lichtstrahles Schutzhandschuhe und eine Schutzbrille.
- Verwenden Sie nur freigegebene Leuchtmittel (siehe *"Lichtquelle"* auf Seite 70).
- Tauschen Sie das Leuchtmittel, wenn es defekt oder verbraucht ist. Die durchschnittliche Lebensdauer der Philips CDM-SA/T 150W/942 Entladungslampe, die mit dem Inground 200 geliefert wird, beträgt 6.000 h. Wenn Sie ein anderes freigegebenes Leuchtmittel verwenden, informieren Sie sich bitte in der vom Hersteller mitgelieferten Dokumentation des Leuchtmittels.

#### **Schutz vor Verbrennungen und Feuer**

- Lassen Sie das Gerät mindestens 15 min abkühlen, bevor Sie es zur Wartung oder Reparatur öffnen.
- Tragen Sie während der Einstellung des Lichtstrahles hitzefeste Schutzhandschuhe.
- Überbrücken Sie niemals die Temperaturschutzschalter oder Sicherungen. Ersetzen Sie defekte Sicherungen immer durch Sicherungen mit der spezifizierten Stärke und Geschwindigkeit.
- Der Sicherheitsabstand zu brennbarem Material (Plastik, Holz, Papier etc.) muss mindestens 1 Meter betragen. Halten Sie leicht entzündliches Material vom Gerät fern.
- Abfall, trockenes Laub und anderes brennbares Material darf sich nicht auf oder in der Nähe des Geräts ansammeln.
- Auf oder neben dem Gerät dürfen keine Fahrzeuge geparkt werden auch nicht neben ausgeschalteten Geräten, die später eingeschaltet werden.
- Der Mindestabstand zur beleuchteten Fläche beträgt 0,5 m.
- Installieren Sie das Gerät nur im Außenbereich oder gut belüfteter Umgebung.
- Die Oberfläche des Geräts kann im normalen Betrieb bis zu 80° C heiß werden. Beachten Sie alle örtlichen Sicherheits- und Rechtsvorschriften und ergreifen Sie geeignete Maßnahmen, um vor der Gefahr zu warnen.
- Verändern Sie das Gerät nicht und verwenden Sie nur Original Martin Ersatzteile.
- Bedecken Sie das Schutzglas nie mit Filtern oder anderem Material.

#### **Schutz der Passanten**

- Das Schutzglas kann besonders bei Feuchtigkeit rutschig sein. Warnen oder halten Sie Passanten vom Gerät fern.
- Ihr Martin Architectural Händler liefert ein rutschsicheres Schutzglas als Zubehör.

# **3. Allgemeiner Betrieb**

## **Allgemeine Hinweise**

Das gleichzeitige Zünden mehrerer Entladungslampen kann zu Spannungsschwankungen führen. Deswegen wird das Leuchtmittel nach dem Einschalten mit leichter Verzögerung gezündet.

Die optimale Lebensdauer des Leuchtmittels erreichen Sie, wenn Sie das Leuchtmittel erst dann löschen, wenn die Beleuchtung länger als eine Stunde nicht benötigt wird. Das Gerät kann eingeschaltet bleiben.

Wenn die Temperatur unter den Gefrierpunkt fällt, sollten Sie das Gerät dauernd eingeschaltet lassen, um die Elektronik warm zu halten. Das Leuchtmittel darf jedoch gelöscht werden.

Lassen Sie das Leuchtmittel mindestens 5 Minuten brennen, bevor Sie es löschen.

## **Shows und Szenen**

Wenn Sie mit programmierbaren Leuchten nicht vertraut sind, sollten Sie die folgenden Erläuterungen aufmerksam studieren, da die Begriffe Show und Szene im weiteren Verlauf dieses Handbuchs ständig verwendet werden.

Eine Show oder ein Programm ist die Abfolge verschiedener Lichteffekte, die auf Wunsch ständig wiederholt werden können. Szenen sind einzelne Effekte und die Basis der Show.

Jede Szene besitzt eine dynamische Zeit - die Überblendoder Fading-Zeit - während der die Effekte auf die programmierte Endposition fahren und eine statische Zeit - die Warte- oder Waitzeit - während der die Effekte sich nicht ändern.

Ta<sub>do</sub> **Wait** Wait Wait Fade Fade Scene د ceue<sub>2</sub> ທ cene  $\omega$  $\kappa_{\rm a\sigma}$ Fade **Rad** 

Das rechts gezeigte Beispiel zeigt eine Lichtshow, die aus 3 Szenen besteht. Die Szenen können etwa aus:

- 1. 30 s von geschlossenem Dimmer zu 40 s voller Helligkeit, Lichtfarbe rot,
- 2. 30 s Überblendzeit zu 30 s blauem Licht bei 50% Helligkeit, und
- 3. einer 20 s Überblendung zu 2 Minuten weißem Licht mit 80% Helligkeit bestehen.

## **Zum ersten Mal einschalten**

Nach dem Einschalten des Geräts zündet das Leuchtmittel verzögert. Die programmierbaren Inground 200 Modelle rufen nach dem ersten Einschalten eine Testsequenz auf. Sie rufen die Testsequenz auf, bis sie programmiert werden oder ein DMX Signal empfangen.

#### **Testprogramm des 6 Color Modells**

Das 6 Color Gerät ruft 7 Szenen auf, um die korrekte Funktion des Farbrads und des Dimmers zu überprüfen.

- 1. Weiß 100% Helligkeit.
- 2. Farbe 1 100% Helligkeit.
- 3. Farbe 2 100% Helligkeit.
- 4. Farbe 3 100% Helligkeit.
- 5. Farbe 4 100% Helligkeit.
- 6. Farbe 5 100% Helligkeit.
- 7. Weiß 0% Helligkeit (kein Licht).

#### **Testprogramm des Full Spectrum CMY Modells**

Das Full Spectrum CMY Gerät ruft 5 Szenen auf, um die korrekte Funktion der Farbfilter und des Dimmers zu überprüfen.

- 1. Weiß 100% Helligkeit.
- 2. Cyan 100% Helligkeit.
- 3. Magenta 100% Helligkeit.
- 4. Gelb 100% Helligkeit.
- 5. Weiß 0% Helligkeit (kein Licht).

#### **Steuerungsoptionen**

Der Inground 200 kann über folgende Schnittstellen Steuer- und Programmdaten empfangen:

- über den RJ45 Serviceanschluss am Lampenmodul unter dem Schutzglas und der Linse.
- über die fest installierte 3-polige DMX Leitung, das über die Unterseite des Gehäuses eingeführt wird.

Der Serviceanschluss hat die höhere Priorität. Daten, die über den fest installierten DMX Anschluss empfangen werden, werden ignoriert, wenn am Serviceanschluss ein gültiges Signal anliegt.

#### **Steuerung und Programmierung**

Die Modelle Inground 200 6 Color und Full Spectrum CMY können über eine der folgenden Methoden gesteuert und programmiert werden.

#### **Standalone Programmierung**

Verwendung eines PC mit der MUM Software oder Martin MP-2 Uploaders, um Shows in den einzelnen Geräten zu programmieren und zu speichern:

- 1. Sie können beliebig viele Geräte unabhängig voneinander programmieren.
- 2. Ein Gerät in der Datenlinie kann Szenen aufrufen und gleichzeitig Wechselbefehle an andere Geräte senden. Dadurch können Lichtshows synchronisiert werden. Geräte in synchronen Lichtshows können gleiche oder unterschiedliche Szenen aufrufen.

Die Standalone Programmierung wird im *["Abschnitt 2. Standalone Betrieb"](#page-20-0)* [auf Seite 21](#page-20-0) beschrieben.

#### **DMX Steuerung**

Verwendung eines DMX Rekorders oder einer DMX Steuerung, um Geräte der Datenlinie zu steuern:

- 1. Bis zu 32 Geräte einer Datenlinie können zentral gesteuerte Lichtshows zeigen, wobei jedes Gerät der Linie individuell gesteuert werden kann. Wenn Sie mehr als 32 Geräte steuern wollen, müssen Sie die Datenlinie mit Hilfe eines Optosplitters (z.B. Martin RS-485 Splitter) aufteilen.
- 2. Beliebig viele Geräte (bis zu 32 pro Datenlinie) können die selben Effekte innerhalb einer Lichtshow aufrufen.

Die Verwendung von DMX Steuerungen wird im *["Abschnitt 3. DMX](#page-40-0) Steuerung"* [auf Seite 41](#page-40-0) beschrieben.

# **Basiskonfiguration**

Der Inground 200 muss konfiguriert werden, bevor er programmiert oder gesteuert werden kann. Dieser Abschnitt beschreibt die Konfiguration über die MUM Software oder einen MP-2 Uploader.

**Multi-Utility Manager (MUM) software**

Der Multi-Utility Manager (MUM) ist eine PC Anwendung, die mit dem DABS1 USB>XLR Kommunikationsadapter geliefert wird. Wir empfehlen die Verwendung der MUM, da sie eine intuitive, einfache und graphisch aufbereitete Kommunikation mit dem Gerät ermöglicht. Die MUM darf allerdings nur an ein Gerät gleichzeitig angeschlossen werden.

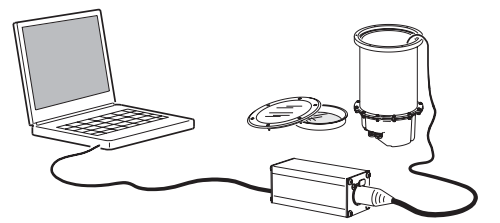

Details finden Sie im Abschnitt *["Einstellungen setzen](#page-12-0)  [mit der MUM"](#page-12-0)* auf Seite 13.

**Martin MP-2 Uploader**

Der MP-2 Uploader wird mit der Firmware des Inground 200 geladen und an das Gerät oder die Datenlinie angeschlossen (Im Handbuch des MP-2 Uploaders finden Sie nähere Informationen hierzu).

Wenn Sie mehrere Geräte konfigurieren, können Sie die globalen Einstellungen der Inground 200 in einer Datenlinie gleichzeitig vornehmen.

Der MP-2 verfügt über ein textgeführtes Menü, das Gerät sendet jedoch keine Informationen an den Uploader. Deswegen können Sie die aktuellen Einstellungen nur ermitteln, wenn Sie den Scheinwerfer beobachten.

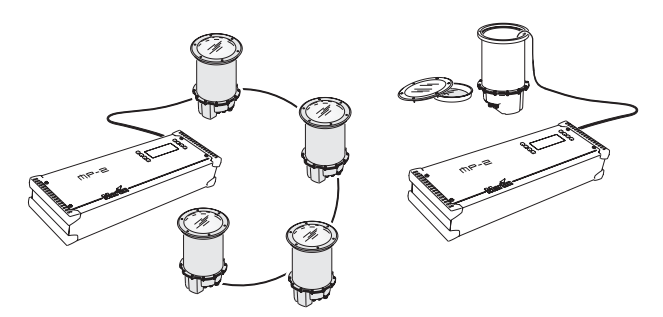

Details finden Sie im Abschnitt *["Einstellungen setzen](#page-15-0)  [mit dem MP-2"](#page-15-0)* auf Seite 16.

# <span id="page-12-0"></span>**Einstellungen setzen mit der MUM**

An die MUM können Sie jeweils ein Gerät anschließen und einstellen. Im *Handbuch der MUM* (zum download auf der Martin website http://www.martin.com) wird die Installation und Verwendung der PC Anwendung beschrieben.

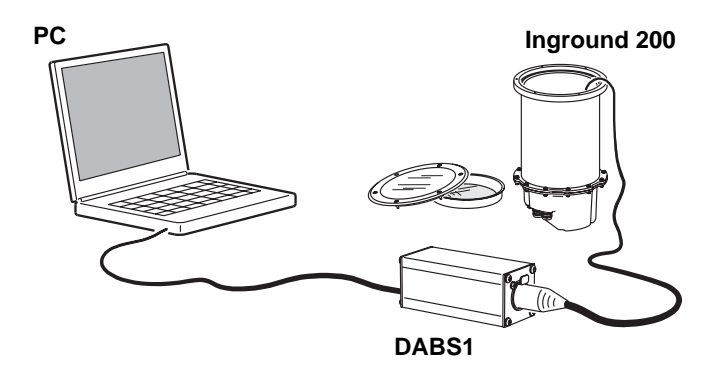

Die MUM kann nur in Verbindung mit einem DABS1 Interface verwendet werden. Das komplette Paket (Software und Interface) erhalten Sie bei Ihrem Martin Architectural Händler (Artikelnummer 90758090). Das Paket enthält einen XLR > RJ45 Adapter zum Anschluss des DABS1 an den Inground 200. Den Adapter erhalten Sie auch einzeln (Artikelnummer 11840087).

Verbinden der Geräte:

- 1Schließen Sie das DABS1 Interface an Ihren PC und den Inground 200 an.
- 2Schalten Sie den Inground 200 ein und starten Sie die MUM Anwendung. Die Anwendung erkennt den Inground 200 automatisch, wenn er eingeschaltet und über das DABS1 Interface mit dem PC verbunden ist. Sie liest die aktuellen Einstellungen des Geräts aus und stellt sie graphisch dar.

#### <span id="page-13-0"></span>**Uhr**

Der Inground 200 verfügt über eine Batterie gespeiste 24h Uhr, die zum Starten und Stoppen des Standalone Programms verwendet werden kann.

Einstellen der Uhrzeit:

1. Klicken Sie in der Anwendung den Button **Fixture information**:

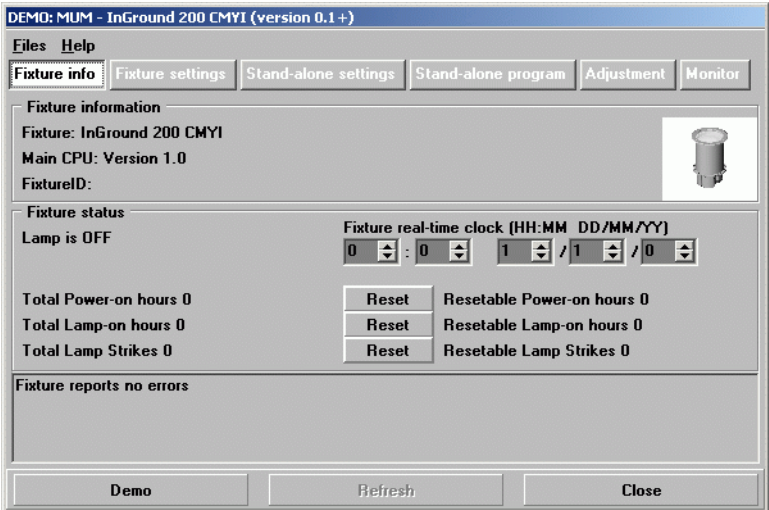

2. Stellen Sie die Uhrzeit in den zwei Feldern **Fixture time** im 24h Format und das Datum im Format TT/MM/JJ ein. Die Uhrzeit und das Datum werden gleichzeitig im Gerät geändert.

#### **Geräteeinstellungen**

Weitere Einstellungen können Sie nach Klicken des Buttons **Fixture settings** vornehmen:

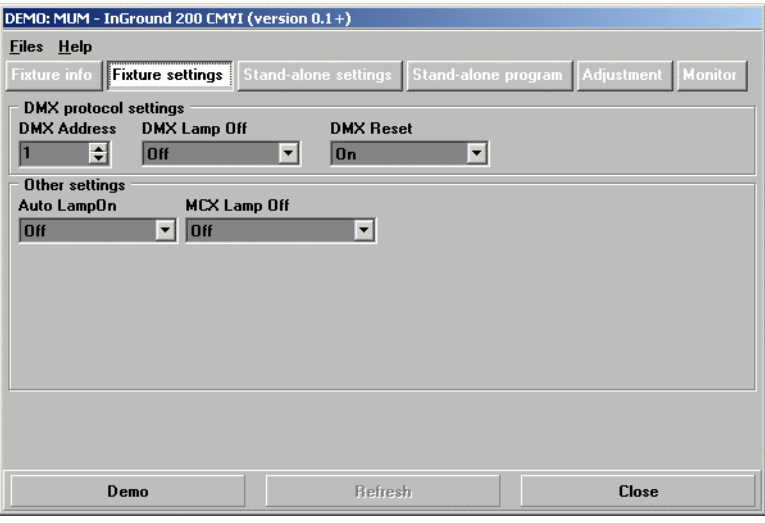

#### **DMX Adresse**

Wenn Sie mit dem DMX Protokoll nicht vertraut sind, sollten Sie den Abschnitt *["DMX Betrieb"](#page-40-1)* auf Seite 41 lesen.

Die DMX Adresse, auch Startadresse genannt, ist der erste Kanal, ab dem das Gerät auf Steuerbefehle reagiert. Jedes Gerät muss auf einen freien Adressbereich gelegt werden. Der Inground 200 belegt 7 aufeinander folgende Steuerkanäle.

Der Inground 200 6 Color empfängt Daten ab dem Startkanal und den nächsten drei Kanälen. Wenn die Startadresse z.B. 100 ist, belegt das Gerät die Kanäle 100, 101, 102, und 103. Kanal 104 ist die Startadresse des nächsten Geräts.

Der Inground 200 Full Spectrum CMY empfängt Daten ab dem Startkanal und den nächsten fünf Kanälen. Wenn die Startadresse z.B. 100 ist, belegt das Gerät die Kanäle 100, 101, 102, 103, 104 und 105. Kanal 106 ist die Startadresse des nächsten Geräts.

Wenn Sie zwei oder mehr Geräten die selbe Startadresse zuweisen, empfangen die Geräte die selben Befehle und reagieren identisch. Das Einrichten mehrerer Geräte mit einer Startadresse ist eine gute Methode zur Fehlersuche und ein einfacher Weg für synchronen Betrieb,

Stellen Sie die DMX Adresse im Feld **DMX Address** ein. Die DMX Adresse wird gleichzeitig im Gerät geändert.

#### **DMX Lamp Off**

Wenn die Funktion **DMX Lamp-off** aktiv ist (Grundeinstellung), können Sie das Leuchtmittel von der Steuerung aus löschen. Senden Sie auf dem Startkanal des Geräts mindestens 5 s lang einen Wert zwischen 248 und 255.

#### **DMX Reset**

Wenn die Funktion **DMX Reset** aktiv ist (Grundeinstellung), können Sie das Gerät von der Steuerung aus initialisieren. Senden Sie auf dem Startkanal des Geräts einen Wert zwischen 208 und 217.

#### <span id="page-15-1"></span>**Auto Lamp On**

Wenn die Funktion **Auto Lamp On** aktiv ist, zündet das Gerät das Leuchtmittel innerhalb 90 s. Bei deaktivierter Funktion (Grundeinstellung) müssen Sie das Leuchtmittel explizit von der Steuerung zünden.

#### **MC-X Lamp Off**

Wenn Sie im Feld **MCX Lamp off** die Option **MCX Preset 7 Key** wählen, können Sie das Leuchtmittel über Taste 7 des MC-X Controllers löschen.

## <span id="page-15-0"></span>**Einstellungen setzen mit dem MP-2**

Der MP-2 Uploader wird mit der Firmware des Inground 200 geladen und an das Gerät oder die Datenlinie angeschlossen (Im Handbuch des MP-2 Uploaders finden Sie nähere Informationen hierzu).

Wenn Sie mehrere Geräte konfigurieren, können Sie die globalen Einstellungen der Inground 200 in einer Datenlinie gleichzeitig vornehmen.

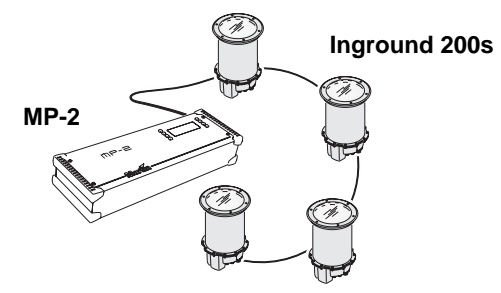

Der MP-2 verfügt über ein textgeführtes Menü, das Gerät sendet jedoch keine Informationen an den Uploader. Deswegen können Sie die aktuellen Einstellungen nur ermitteln, wenn Sie den Scheinwerfer beobachten

#### **Single-fixture und All-fixture Modus**

Der Uploader unterstützt zwei Wege, um mit den Geräten zu kommunizieren: Der Einzelgerät- und der Gerätetyp-Modus. Im Einzelgerät- (single fixture) Modus kommuniziert der Uploader mit einem Gerät einer bestimmten Adresse. Im Gerätetyp- (all fixtures) Modus kommuniziert der Uploader mit allen Geräten eines Typs innerhalb der Datenlinie.

Gerätespezifische Einstellungen wie die Startadresse sollten im Einzelgeräte-Modus vorgenommen werden. Wenn das Gerät einzeln an den Uploader angeschlossen ist, ist es jedoch gleichgültig, welchen Modus Sie verwenden. Allgemeine Einstellungen nehmen Sie am einfachsten im Gerätetyp-Modus vor.

#### <span id="page-16-0"></span>**DMX Adresse**

Die DMX Adresse, auch Startadresse genannt, ist der erste Kanal, ab dem das Gerät auf Steuerbefehle reagiert. Jedes Gerät muss auf einen freien Adressbereich gelegt werden. Der Inground 200 belegt 7 aufeinander folgende Steuerkanäle.

Der Inground 200 6 Color empfängt Daten ab dem Startkanal und den nächsten drei Kanälen. Wenn die Startadresse z.B. 100 ist, belegt das Gerät die Kanäle 100, 101, 102, und 103. Kanal 104 ist die Startadresse des nächsten Geräts.

Der Inground 200 Full Spectrum CMY empfängt Daten ab dem Startkanal und den nächsten fünf Kanälen. Wenn die Startadresse z.B. 100 ist, belegt das Gerät die Kanäle 100, 101, 102, 103, 104 und 105. Kanal 106 ist die Startadresse des nächsten Geräts.

Wenn Sie zwei oder mehr Geräten die selbe Startadresse zuweisen, empfangen die Geräte die selben Befehle und reagieren identisch. Das Einrichten mehrerer Geräte mit einer Startadresse ist eine gute Methode zur Fehlersuche und ein einfacher Weg für synchronen Betrieb,

#### *Wichtig! Beim Einstellen der Adresse sollten Sie den Einzelgerät-Modus verwenden oder alle anderen Gerät vom Uploader trennen.*

Einstellen der Startadresse

1. Bereiten Sie den Uploader wie in der Anleitung des Uploaders beschrieben vor. Wenn die aktuelle Adresse des Geräts bekannt ist, also die Adresse, die geändert werden soll, verbinden Sie den Uploader mit der Datenlinie und verwenden den Einzelgeräte-Modus. Andernfalls verwenden Sie den Gerätetyp-Modus und trennen alle anderen Geräte von der Datenlinie, in die der Uploader einspeist. Schalten Sie das Gerät ein.

- 2. Wenn Sie den Einzelgerät-Modus verwenden blättern Sie zu der aktuellen Startadresse des Geräts und drücken OK.
- 3. Wählen Sie **Fixture address** im **Fixture Menu**.
- 4. Blättern Sie zu der gewünschten Startadresse. Drücken Sie OK.
- 5. Drücken Sie zur Bestätigung OK und speichern Sie die Einstellung.

#### <span id="page-17-0"></span>**Spezielle Einstellungen**

Folgende Einstellungen stehen im **Personality** Menü zur Einstellung des Geräteverhaltens zur Verfügung:

**DMX Lamp Off:** Wenn die Funktion **DMX Lamp-off** aktiv ist (Grundeinstellung), können Sie das Leuchtmittel von der Steuerung aus löschen. Senden Sie auf dem Startkanal des Geräts mindestens 5 s lang einen Wert zwischen 248 und 255.

**DMX Reset:** Wenn die Funktion **DMX Reset** aktiv ist (Grundeinstellung), können Sie das Gerät von der Steuerung aus initialisieren. Senden Sie auf dem Startkanal des Geräts einen Wert zwischen 208 und 217.

**Auto Lamp On:** Wenn die Funktion **Auto Lamp On** aktiv ist, zündet das Gerät das Leuchtmittel innerhalb 90 s. Bei deaktivierter Funktion (Grundeinstellung) müssen Sie das Leuchtmittel explizit von der Steuerung zünden.

**MC-X Lamp Off:** Wenn die Option **MCX Lamp off** aktiv ist (Grundeinstellung), können Sie das Leuchtmittel über Taste 7 des MC-X Controllers löschen.

Spezielle Einstellungen setzen

- 1Bereiten Sie den Uploader wie im Handbuch des Uploaders beschrieben vor. Schalten Sie das Gerät ein.
- 2Wählen Sie den Einzelgerät-Modus um einzelne Geräte einzustellen oder den Gerätetyp-Modus, um die Einstellung allgemein zu ändern.
- 3Wählen Sie im Einzelgerät-Modus die Geräteadresse.
- 4Wählen Sie **Personality** im Gerätemenü.
- 5Wählen Sie die gewünschte Funktion und Einstellung. (Siehe *["Menüstruktur](#page-64-0)  des MP-2"* [auf Seite 65.](#page-64-0)) Drücken Sie OK.

#### **Uhr**

Der Inground 200 verfügt über eine batteriegespeiste 24h Uhr, die zum Starten und Stoppen des Standalone Programms verwendet werden kann.

Einstellen der Uhrzeit:

1Bereiten Sie den Uploader wie im Handbuch des MP-2 Uploaders beschrieben vor. Schalten Sie das Gerät ein.

2Wählen Sie den Gerätetyp-Modus.

```
3Wählen Sie Adjust -> Real time clock im Gerätemenü.
```
4Wählen Sie **Hour** und stellen Sie die aktuelle Stunde ein.

5Drücken Sie OK.

6Wählen Sie **Minute** und stellen Sie die aktuelle Minute ein.

7Drücken Sie OK.

8Drücken Sie **Back** um zum Hauptmenü zurück zu kehren.

#### **20 Allgemeiner Betrieb**

# <span id="page-20-0"></span>**ABSCHNITT 2. STANDALONE BETRIEB**

# **4. Standalone Übersicht**

Im Standalone Betrieb führt das Gerät Farbwechsel mit definierter Geschwindigkeit zu festgelegten Tageszeiten aus. Der Begriff *Standalone* bedeutet, dass der Inground 200 nicht mit einer Steuerung verbunden ist, aber eine programmierte Sequenz, die maximal 20 Schritte enthält, in einer Endlosschleife ausführt.

Der Begriff *Standalone Betrieb* kann sich auf ein einzelnes Gerät oder mehrere miteinander verbundene Geräte beziehen.

Im synchronen Betrieb sendet ein Mastergerät Wechselbefehle an die Slavegeräte in der Datenlinie. Die Slavegeräte müssen eine eigene Show enthalten, die Wechselbefehle kommen jedoch vom Mastergerät.

Ein Inground 200 in Standalone Betrieb kann mit bis zu 31 Geräten der folgenden Typen in einer Datenlinie synchronisiert werden:

- Inground 200
- Exterior 200
- Exterior 600
- FiberSource CMY150
- Imager Serie
- Alien 02 Serie
- MiniMAC Maestro

Bei Verwendung eines oder mehrerer Martin RS-485 Optosplitters dürfen zusätzliche Geräte an die Datenlinie angeschlossen werden. Der kleine DMX Verstärker verfügt über 4 Ausgänge, an denen jeweils 32 Geräte angeschlossen werden dürfen. Mehr Produktinformationen finden Sie im Produktbereich der Martin Architectural Website http://www.martinarchitectural.com

Jede Szene besteht aus einem:

- 1. dynamischen Teil der Überblend- oder Fadezeit während der die Effekte auf die Werte der Szene wechseln,
- 2. einem statischen Teil der Warte- oder Waitzeit - während der sich die Werte der Szene nicht ändern.

Die Fade- und Waitzeit wird für jede Szene einzeln programmiert. Die Fade- und Waitzeit kann 0s -18 h betragen. Die Gesamtzeit einer Szene setzt sich aus der Summe von Fade- und Waitzeit zusammen.

Wenn Sie mehrere Geräte verkettet betreiben, wird die Waitzeit von dem Gerät, das die

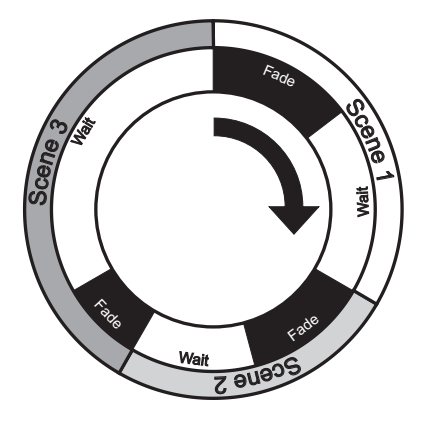

anderen Geräte synchronisiert, bestimmt. Jedes Gerät blendet mit seiner eigenen Zeit über und wartet dann mit der weiteren Ausführung bis der nächste Triggerbefehl (Szene oder Show starten) empfangen wird.

Sie sollten folgende zwei Grundregeln beachten:

- Jedes Gerät hat die selbe Szenenzahl.
- Die Szenenzeiten der synchronisierten Geräte sind etwas länger als die Szenenzeiten des synchronisierenden Geräts.

Die Regeln der Szenenzeiten werden detailliert im Abschnitt *["Synchrone](#page-37-0) [Wiedergabe während des Standalone Betriebs"](#page-37-0)* auf Seite 38 dargestellt.

# **Synchronisierter Szenenwechsel mehrerer Inground 200**

Der Szenenwechsel mehrerer Inground 200, die in einer Datenlinie verbunden sind, kann synchronisiert werden.

**Hinweis:** Jedes Gerät muss Szenen enthalten. Es werden nur Szenenwechsel-Befehle übertragen. Über das Aussehen einer Szene werden keine Daten ausgetauscht.

## **Programmiermethoden**

Der Inground 200 unterstützt zwei Methoden, um Standalone Programme zu erstellen:

- Die Martin MUM Anwendung auf einem PC (empfohlen, da Sie die Programmierung intuitiv, einfach und graphisch dargestellt vornehmen), oder ein
- MP-2 Uploader. Mehr Informationen finden Sie im Abschnitt *["Programmieren mit dem MP-2 Uploader"](#page-29-0)* auf Seite 30.

Wenn Sie mehrere Geräte programmieren, die identische Szenen synchron aufrufen sollen, sollten Sie so vorgehen:

Wenn Sie mehrere Geräte programmieren, die identische Szenen synchron aufrufen sollen, sollten Sie so vorgehen:

- 1. Programmieren Sie ein einzelnes Gerät mit der MUM, speichern Sie die Einstellung im PC und überspielen Sie die Einstellung dann in alle anderen Geräte, oder
- 2. Programmieren Sie alle Geräte der Datenlinie gleichzeitig mit einem MP-2 Uploader (und weisen Sie anschließend die individuellen Einstellungen vor).

# **5. Programmieren mit einem PC und der MUM**

Sie können Szenen und Master/Slave-Beziehungen über einen PC, auf dem die MUM Anwendung installiert ist, programmieren. Der PC wird mit dem Gerät über ein DABS1 Interface verbunden und nach der Programmierung wieder getrennt. Wenn Sie den Scheinwerfer anschließend einschalten, läuft die Sequenz unter Berücksichtigung der spezifizierten Uhrzeit (zwei Perioden innerhalb 24 h) in einer Endlosschleife.

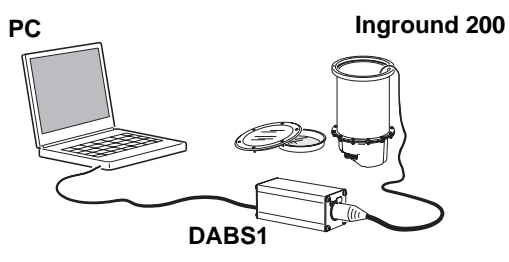

Wenn Sie mit der MUM nicht vertraut sind, sollten Sie vor dem ersten Einsatz der MUM das *MUM Handbuch* lesen.

## **Vorbereitungen**

- 1. Schließen Sie den PC und den Inground 200 an das DABS1 Interface an. Ersatzkabel erhalten Sie bei Ihrem Martin Architectural Händler.
- 2. Schalten Sie den Inground 200 ein und starten Sie die MUM Anwendung. Die Anwendung erkennt den Inground 200 automatisch, wenn er eingeschaltet und über das DABS1 Interface mit dem PC verbunden ist. Sie liest die aktuellen Einstellungen des Geräts aus und stellt sie graphisch dar.

#### <span id="page-23-0"></span>**Standalone Einstellungen**

Sie müssen dem Gerät nun die Standalone Einstellungen zuweisen:

Klicken Sie den Button **Stand-alone settings**, um folgendes Fenster zu öffnen:

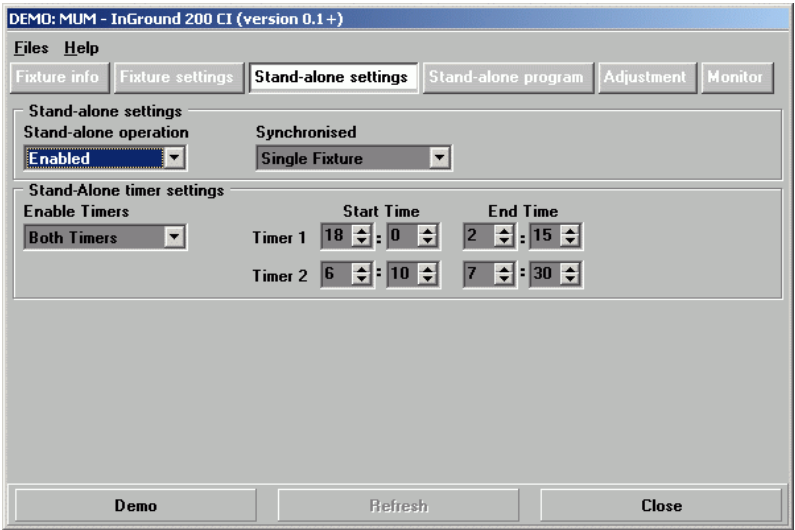

Folgende Optionen stehen zur Verfügung:

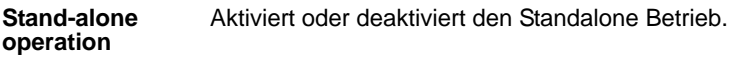

**Synchronized** Spezifiziert, ob das Gerät:

- **Single Fixture** (läuft unabhängig von allen Geräten),
- **Master** (steuert die anderen Geräte), oder
- **Synchronized** (empfängt Signale vom Master)

#### ist.

**Hinweis***: Nur ein Gerät in der Datenlinie darf Mastergerät sein.* Jedes Gerät der Linie darf das Mastergerät sein. Alle anderen Geräte der Linie müssen Slavegeräte (**Synchronized**) sein.

**Stand-alone timer settings** Aktiviert Timer 1, Timer 2 oder beide Timer (siehe *["Automatische Triggerung des Standalone Betriebs"](#page-33-0)*  [auf Seite 34](#page-33-0))

#### **Synchronisierte Shows**

Szenenwechsel können synchronisiert werden, indem Sie ein Gerät als 'Master' und alle anderen Geräte der Datenlinie als 'Slaves' einrichten. Der Master synchronisiert Showstart und Szenenwechsel der Slaves. Jedes Gerät muss eine eigene Show enthalten. Der Master ruft die Szenen der Slaves in einer Endlosschleife und seinen programmierten Zeiten auf.

Jeder Slave ruft seine Show in einer Endlosschleife auf und wechselt die Szene, wenn es vom Master einen Wechselbefehl empfängt. Wenn der Master seine Show beendet hat und wieder seine Szene 1 aufruft, rufen alle Slaves ebenfalls Szene 1 ihrer Show auf.

**Hinweis:** Jedes Gerät muss eine Show enthalten - der Master sendet nur ein Signal, welche Szene die Slaves aufrufen sollen. Über den Inhalt der Szene werden keine Informationen ausgetauscht.

#### **Verwenden der Echtzeituhr zur Showsteuerung**

Der Standalone Betrieb kann über die interne Echtzeituhr für eine oder zwei Perioden während 24 Stunden aktiviert werden.

**Hinweis:** Wenn Sie die Geräte in einer Master/Slave Konfiguration betreiben, müssen die Timer aller Geräte auf die selbe Start- und Stoppzeit gesetzt werden.

1. Stellen Sie die richtige Uhrzeit ein (siehe *"Uhr"* [auf Seite 14](#page-13-0)).

2. Aktivieren Sie einen oder beide Timer (**Enable Timers**, eine oder zwei Betriebsphasen in 24 h).

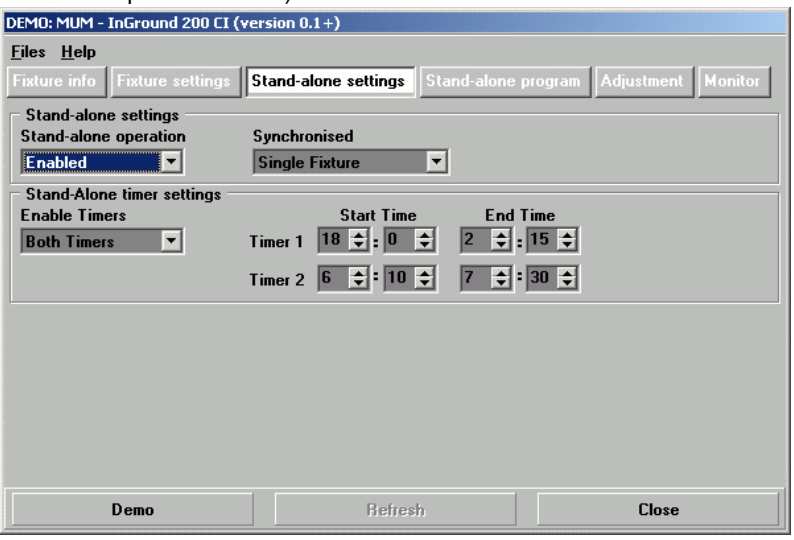

- 3. Wählen Sie die gewünschte **Start Time** und **End Time** für jeden aktiven Timer.
- 4. Wählen Sie **Enabled** im **Stand-alone operation** Menü.
- 5. Vergessen Sie nicht, **Single Fixture**, **Master** oder **Synchronized** im **Synchronized** Menü zu wählen.

## **Programmierung der Szenen**

Die Effekte programmieren Sie mit Hilfe der Steuerungen auf der Seite **Stand-alone program**. Abhängig vom Modell des Inground 200 (6 Color oder Full Spectrum CMY) stehen verschiedene Funktionen zur Verfügung. Die Funktionen des 6 Color Modells finden Sie im Abschnitt *["Inground 200](#page-26-0) [6 Color Standalone Optionen"](#page-26-0)* auf Seite 27, die Funktionen des Full Spectrum CMY Modells im Abschnitt *["Inground 200 Full Spectrum CMY](#page-27-0) [Standalone Optionen"](#page-27-0)* auf Seite 28.

#### <span id="page-26-0"></span>**Inground 200 6 Color Standalone Optionen**

Klicken Sie auf **Stand-alone program**, um folgendes Fenster zu öffnen:

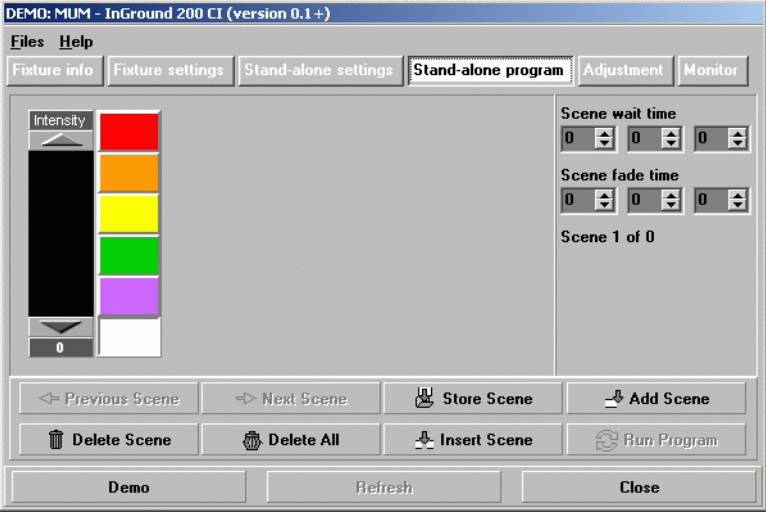

Folgende Optionen stehen zur Verfügung:

- **Intensity** Einstellen des Dimmers.
- **6 color boxes** Auswahl der Farbe.
- **Scene fade time** Die Überblendzeit zwischen 0 s und 18 h. Die Überblendzeit ist die Zeit, in der die Farbe wechselt.
- **Scene wait time** Die Zeit, in der die Farbe unverändert bleibt. Die Waitzeit kann 0 s bis 18 h betragen. Wenn die Waitzeit 0 s beträgt, wechselt die Farbe kontinuierlich.

#### <span id="page-27-0"></span>**Inground 200 Full Spectrum CMY Standalone Optionen**

Klicken Sie auf **Stand-alone program**, um folgendes Fenster zu öffnen:

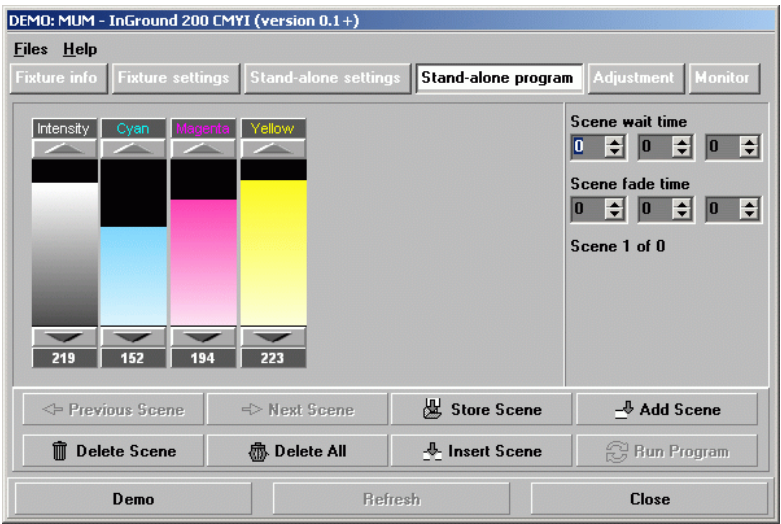

Folgende Optionen stehen zur Verfügung:

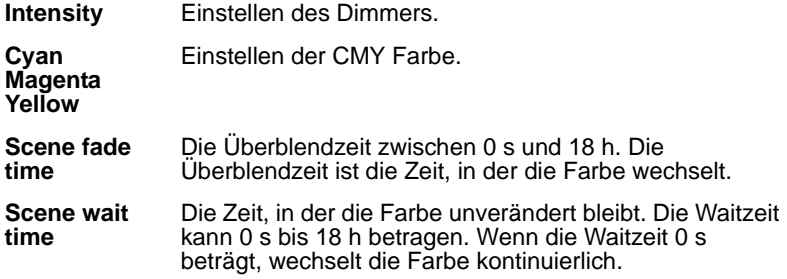

#### **Master/Slave Fade- und Waitzeiten**

Wenn Sie mehrere Geräte synchron betreiben, verwenden die Slaves ihre programmierten Fade- und Waitzeiten. Wenn die Waitzeit eines Slaves angelaufen ist, wartet es auf den nächsten Wechselbefehl vom Master. Wenn die Waitzeit des Slaves beim Wechselbefehl noch nicht abgelaufen ist, ignoriert es den Wechselbefehl vom Master.

Deswegen sollten Sie beim Programmieren des Masters beachten, dass seine Fade- und Waitzeiten gleich oder länger wie die Zeiten des Slaves sind. Sie könnten unerwartete Ergebnisse erzielen, wenn die Wartezeit einer Szene im Mastergerät z.B. 10 s beträgt, die Überblendzeit im SlaveGerät aber 15 s lang ist (siehe *["Synchrone Wiedergabe während des](#page-37-0) [Standalone Betriebs"](#page-37-0)* auf Seite 38 für eine genaue Erklärung).

#### **Szenenverwaltung**

Nach dem Einstellen der Effekte können Sie die Szene unter Verwendung verschiedener Optionen des Hauptfensters der MUM verwalten:

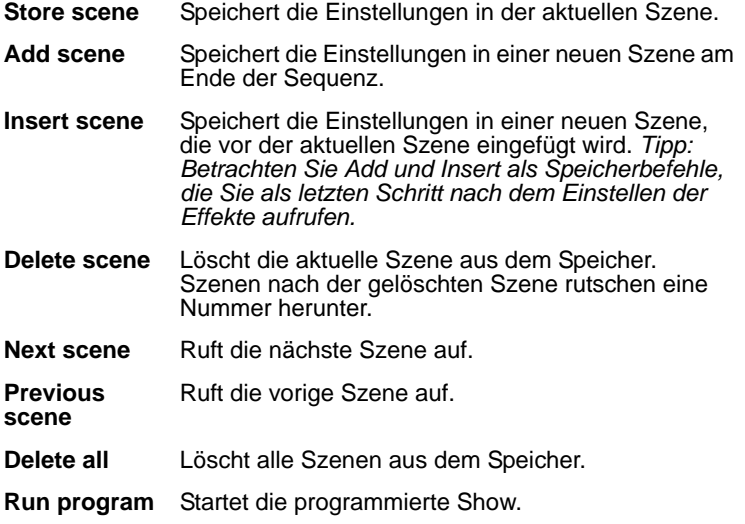

Die Show ruft die Szenen in aufsteigender Reihenfolge und einer Endlosschleife auf.

**Beachten Sie** folgendes Verhalten:

- Wenn der Slave weniger Szenen als der Master hat, ruft er die Szenen in einer Endlosschleife auf, bis der Master einen Startbefehl sendet - dann ruft er seine erste Szene auf.
- Wenn der Slave mehr Szenen als der Master hat, werden die zusätzlichen Szenen nie aufgerufen, weil die Sequenz mit der ersten Szene beginnt, wenn der Master seine erste Szene aufruft.

# **Programmieren der selben Show auf mehreren Geräten**

Da Sie nur ein Gerät zur gleichen Zeit an die MUM anschließen dürfen, können Sie ein Gerät programmieren und die Programmierung über das **Files** Menü der MUM auf dem PC speichern. Schließen Sie das nächste Gerät an und überspielen Sie die Stand-Alone Einstellungen in das Gerät,

wenn es die selbe Programmierung erhalten soll. Dieses Vorgehen ist nützlich, wenn mehrere Geräte identische Szenen ausführen sollen. Wenn Sie alle Einstellungen auf diese Weise kopieren, müssen Sie anschließend wieder ein Gerät als Master und alle anderen Geräte als Slaves einstellen.

# <span id="page-29-0"></span>**6. Programmieren mit dem MP-2 Uploader**

Die Programmierung der Szenen und Einrichtung der Master/Slave-Beziehungen können Sie auch mit dem MP-2 Uploader durchführen. Der Uploader wird an ein Gerät (oder alle Geräte, die mit der Datenleitung verbunden sind) angeschlossen, die Programmierung erstellt und der Uploader anschließend entfernt. Wenn ein Gerät nach der Programmierung eingeschaltet wird, kann es automatisch, abhängig von der Triggerbedingung (Uhrzeit) die Szenen in einer Endlosschleife wiedergeben.

Zusammenfassend wird der MP-2 Uploader für die Programmierung folgender Funktionen verwendet:

- Einzelne Geräte
- Programmierung mehrere Geräte einer Datenlinie gleichzeitig mit der selben Show
- Individuelle Programme in mehreren Geräten, die mit einer Datenleitung verbunden sind.

Wenn Sie mit der Bedienung des MP-2 nicht vertraut sind, sollten Sie das Gerät unter Zuhilfenahme des MP-2 Handbuchs genau studieren.

Eine Übersicht der Funktionen und Befehle des MP-2 finden Sie im Abschnitt *["Menüstruktur des MP-2"](#page-64-0)* auf Seite 65.

## **Vorbereitungen**

Der Uploader kann entweder:

- an den DMX Eingang, oder
- den RJ45 Serviceanschluss unter dem Schutzglas und der Linse (siehe *["Aus- und Einbau des Schutzglases und der Linse"](#page-48-0)* auf Seite 49) angeschlossen werden. Für den Anschluss der MP-2 benötigen Sie einen

Adapter 3-pol. XLR > RJ45 (bei Ihrem Martin Architectural Händler unter der Artikelnummer 11840087 erhältlich).

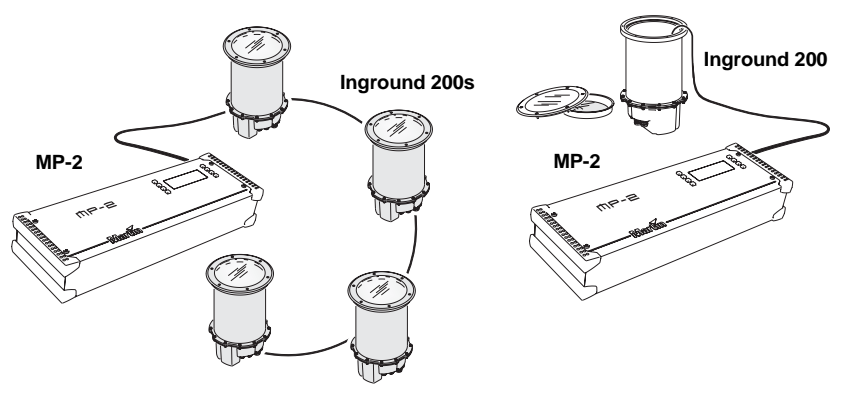

- 1. Schließen Sie den Dateneingang des Geräts oder die Datenleitung (Stecker) an den Anschluss "DMX/RS-485 OUT" des MP-2 an.
- 2. Schalten Sie das Gerät und den MP-2 ein.
- 3. Wählen Sie **Read Memory Card** im Menü des MP-2.
- 4. Wählen Sie **NEG VX.X.X**. (**X.X.X** ist die Software Version. Das Gerät muss die selbe Software Version enthalten.
- 5. Wählen Sie **Fixture menu**. Ab dieser Stelle verwenden Sie die Tasten des MP-2, um zum gewünschten Menüpunkt zu gelangen und auszuwählen. Die Menüpunkte werden im Folgenden erläutert.

## **Auswahl der Geräte**

Bevor Sie ein Gerät auswählen können, müssen Sie seine Startadresse einstellen. Wenn Sie noch keine Startadresse eingestellt haben, folgen Sie bitte den Anweisungen im Kapitel *["DMX Adresse"](#page-16-0)* auf Seite 17.

Sie können alle Inground 200 einer Datenkette oder einzelne Inground 200 programmieren. Gerätespezifische Einstellungen wie die Einstellung der Startadresse sollten im Einzelgeräte-Modus vorgenommen werden. Wenn nur ein Gerät angeschlossen ist, können Sie solche Einstellungen auch im Gerätetyp-Modus vornehmen. Globale Einstellungen nehmen Sie am schnellsten im Gerätetyp-Modus vor. Die Uhrzeit oder Triggerbedingungen werden z.B. für alle Geräte gleichzeitig im Gerätetyp-Modus festgelegt, während die Szenen individuell für jedes Gerät programmiert werden sollten.

**Beachten Sie**, dass alle Geräte über die selbe Software Version verfügen sollten, da anderenfalls unvorhersehbare Ergebnisse entstehen können. Für weitere Informationen siehe *["Aktualisieren der Firmware"](#page-58-0)* auf Seite 59.

#### **Auswahl eines einzelnen Geräts**

Programmieren eines einzelnen Geräts:

1Wählen Sie **Single address** im Gerätemenü.

2Wählen Sie die Startadresse des gewünschten Geräts mit den Pfeiltasten.

*Wenn Sie durch die Startadressen blättern, sollten Sie die Reaktion des gewünschten Geräts beachten. Vergewissern Sie sich, dass Sie die Startadresse, d.h. den ersten Kanal des Geräts einstellen, und nicht einen beliebigen DMX Kanal des Geräts.*

3Drücken Sie **OK**.

#### **Auswahl aller Geräte eine Datenlinie**

Um alle Geräte einer Datenlinie gleichzeitig zu programmieren, wählen Sie im Gerätemenü den Punkt **All addresses**.

## <span id="page-31-0"></span>**Aktivieren / Deaktivieren des Standalone Modus**

Um:

- Den Stand-Alone Modus zu deaktivieren, wählen Sie **Stand alone**, dann **Enable SA**, dann **Off**.
- Den Stand-Alone Modus zu aktivieren, wählen Sie **Stand alone**, dann **Enable SA**, dann **On**.

Bei aktiviertem Standalone Modus wechselt das Gerät beim Einschalten automatisch in diesen Modi. Der Standalone Modus kann durch:

- Ausschalten des Geräts.
- Anschluss einer Steuerung und Senden von Steuersignalen. deaktiviert werden.

## **Synchronisierter Szenenwechsel mehrerer Inground 200**

Szenenwechsel können synchronisiert werden, indem Sie ein Gerät als 'Master' und alle anderen Geräte der Datenlinie als 'Slaves' einrichten. Der Master synchronisiert Showstart und Szenenwechsel der Slaves. Jedes

Gerät muss eine eigene Show enthalten. Der Master ruft die Szenen der Slaves in einer Endlosschleife und seinen programmierten Zeiten auf.

Jeder Slave ruft seine Show in einer Endlosschleife auf und wechselt die Szene, wenn es vom Master einen Wechselbefehl empfängt. Wenn der Master seine Show beendet hat und wieder seine Szene 1 aufruft, rufen alle Slaves ebenfalls Szene 1 ihrer Show auf.

**Hinweis:** Jedes Gerät muss eine Show enthalten - der Master sendet nur ein Signal, welche Szene die Slaves aufrufen sollen. Über den Inhalt der Szene werden keine Informationen ausgetauscht.

#### **Setzen der Triggeroptionen**

- 1. Blättern Sie zum Menüpunkt **Stand Alone** im Hauptmenü und drücken Sie [Enter].
- 2. Wählen Sie **SA Execution** und drücken Sie [Enter].
- 3. Wählen Sie:

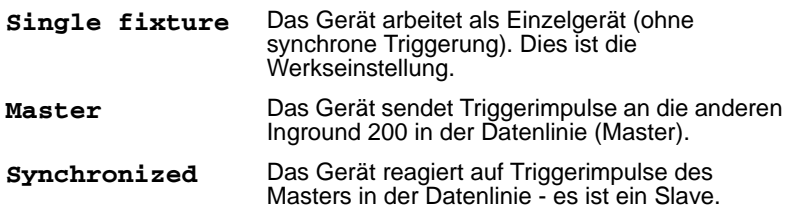

4. Drücken Sie [Enter].

#### **Einrichten des Masters**

*Nur ein Gerät darf Master sein.* Jedes Gerät einer Datenlinie darf, unabhängig von seiner Position, Master sein.

- 1. Wählen Sie im Menü **Stand alone** den Punkt **SA Execution**.
- 2. Wählen Sie **Master**. Das Gerät wird Master und sendet Triggerimpulse an die Slaves, wenn es seine Programmierung abruft.

#### **Einrichten der Slaves**

Alle anderen Geräte einer Datenlinie müssen Slaves sein:

- 1. Wählen Sie im Menü **Stand alone** den Punkt **SA Execution**.
- 2. Wählen Sie **Synchronized**. Das Gerät wird Slave und reagiert auf Signale vom Master.

# <span id="page-33-0"></span>**Automatische Triggerung des Standalone Betriebs**

Der Standalone Betrieb kann für eine oder zwei Perioden während 24 Stunden aktiviert werden.

#### **Einstellen der Schaltuhr**

Stellen Sie zuerst die Uhrzeit ein (siehe *"Uhr"* [auf Seite 14\)](#page-13-0).

Der zeitgesteuerte Betrieb kann für eine oder zwei Perioden während eines Tages, z.B. ein Zeitraum am Morgen und ein Zeitraum am Abend, verwendet werden. Einstellen der Zeitsteuerung für eine Periode:

- 1. Wählen Sie **Stand alone** im Gerätemenü.
- 2. Wählen Sie **Timer**, dann **Timer1**.
- 3. Wählen Sie **Start**, dann **Hour**. Stellen Sie mit den Pfeiltasten die gewünschte Startstunde ein. Drücken Sie **OK**.
- 4. Wählen Sie **Minute**. Stellen Sie mit den Pfeiltasten die gewünschte Startminute ein. Drücken Sie **OK**.
- 5. Drücken Sie **Back**.
- 6. Wählen Sie **Stop**, dann **Hour**. Stellen Sie mit den Pfeiltasten die gewünschte Stopstunde ein. Drücken Sie **OK**.
- 7. Wählen Sie **Minute**. Stellen Sie mit den Pfeiltasten die gewünschte Stopminute ein. Drücken Sie **OK**.
- 8. Drücken Sie **Back**.
- 9. Drücken Sie **Enable** und dann den Timer, den Sie aktivieren wollen (in diesem Fall Timer 1).

#### **Programmierung der Szenen**

Folgende Optionen stehen im Stand-Alone Menü zur Programmierung der Szenen zur Verfügung:

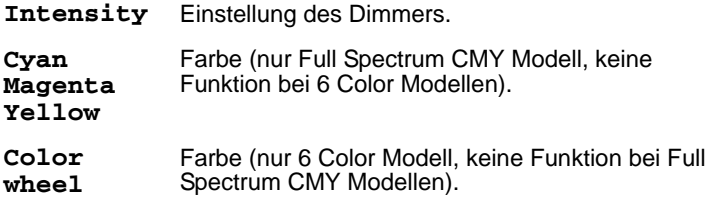

**Fade time** Die Überblendzeit zwischen 0 s und 18 h. Die Überblendzeit ist die Zeit, in der die Farbe wechselt. **Wait time** Die Zeit, in der die Farbe unverändert bleibt. Die

#### Waitzeit kann 0 s bis 18 h betragen. Wenn die Waitzeit 0 s beträgt, wechselt die Farbe kontinuierlich.

#### **Master/Slave Fade- und Waitzeiten**

Wenn Sie mehrere Geräte synchron betreiben, verwenden die Slaves ihre programmierten Fade- und Waitzeiten. Wenn die Waitzeit eines Slaves angelaufen ist, wartet es auf den nächsten Wechselbefehl vom Master. Wenn die Waitzeit des Slaves beim Wechselbefehl noch nicht abgelaufen ist, ignoriert es den Wechselbefehl vom Master.

Deswegen sollten Sie beim Programmieren des Masters beachten, dass seine Fade- und Waitzeiten gleich oder länger wie die Zeiten des Slaves sind. Sie könnten unerwartete Ergebnisse erzielen, wenn die Wartezeit einer Szene im Mastergerät z.B. 10 s beträgt, die Überblendzeit im Slave-Gerät aber 15 s lang ist (siehe *["Synchrone Wiedergabe während des](#page-37-0) [Standalone Betriebs"](#page-37-0)* auf Seite 38 für eine genaue Erklärung).

#### **Szenenverwaltung**

Nach dem Einstellen der Effekte können Sie die Szene unter Verwendung verschiedener Optionen des Programmmenüs verwalten:

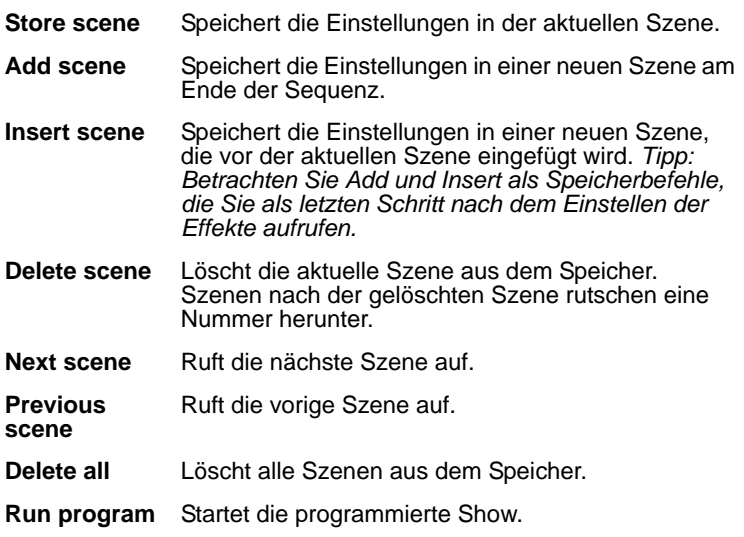

Die aktuelle Szene können Sie nur durch Beobachten des Geräts bestimmen.

Die Show ruft die Szenen in aufsteigender Reihenfolge und einer Endlosschleife auf.

**Beachten Sie** folgendes Verhalten:

- Wenn der Slave weniger Szenen als der Master hat, ruft er die Szenen in einer Endlosschleife auf, bis der Master einen Startbefehl sendet - dann ruft er seine erste Szene auf.
- Wenn der Slave mehr Szenen als der Master hat, werden die zusätzlichen Szenen nie aufgerufen, weil die Sequenz mit der ersten Szene beginnt, wenn der Master seine erste Szene aufruft.

## **Entfernen des MP-2 Uploaders**

Entfernen Sie das Datenkabel am MP-2, wenn Sie alle Einstellungen vorgenommen haben.

# **7. Standalone Showwiedergabe**

## **Automatischer Programmstart beim Einschalten**

Wenn der Standalone Betrieb und die automatische Zündung des Leuchtmittels beim Einschalten aktiviert wurde, beginnt das Gerät nach dem Einschalten mit der Wiedergabe der Sequenz.

Die Optionen überprüfen und stellen Sie abhängig vom verwendeten Programmiergerät ein:

- Wenn Sie eine MUM und einen PC verwenden, siehe *["Standalone](#page-23-0)  [Einstellungen"](#page-23-0)* auf Seite 24 und *["Auto Lamp On"](#page-15-1)* auf Seite 16.
- Wenn Sie einen MP-2 Uploader verwenden, siehe *["Aktivieren /](#page-31-0)  [Deaktivieren des Standalone Modus"](#page-31-0)* auf Seite 32 und "*Auto Lamp On"* unter *["Spezielle Einstellungen"](#page-17-0)* auf Seite 18.
## <span id="page-36-0"></span>**Aufrufen von Szenen mit dem optionalen MC-X**

Der MC-X ist eine optionale Fernsteuerung von Martin. Wenn der MC-X mit dem Gerät verbunden ist, können Sie bequem 7 Szenen über die Tasten des MC-X aufrufen.

## **Aktivieren des MC-X Controllers**

### **Mit einem MP-2**

Nehmen Sie bei jedem Gerät folgende Einstellungen vor:

- 1. Deaktivieren Sie den Stand-Alone Betrieb, indem Sie **Stand alone / Enable SA / OFF** wählen und [Enter] drücken. Verlassen Sie das **Stand alone** Menü mit [Menu].
- 2. Im Menü **Personality / MC-X lamp off** können Sie Taste 7 des MC-X Controllers als Taste zum Löschen des Leuchtmittels definieren. Siehe auch *["Menüstruktur des MP-2"](#page-64-0)* auf Seite 65.

#### **Mit der MUM**

Nehmen Sie bei jedem Gerät folgende Einstellungen vor:

- 1. Deaktivieren Sie den Stand-Alone Betrieb. Siehe *["Standalone](#page-23-0) [Einstellungen"](#page-23-0)* auf Seite 24, im Abschnitt *["Programmieren mit einem PC](#page-22-0) [und der MUM"](#page-22-0)*.
- 2. Definieren Sie Taste 7 des MC-X als Taste zum Löschen des Leuchtmittels, siehe *["MC-X Lamp Off"](#page-15-0)* auf Seite 16 im Abschnitt *["Einstellungen setzen mit der MUM"](#page-12-0)*.

## **Anschluss und Verwendung des MC-X Controllers**

- 1. Schließen Sie den MC-X Controller an den Dateneingang des Inground 200 an. Wenn mehrere Inground 200 miteinander verbunden sind, schließen Sie den Controller an den Dateneingang des ersten Geräts der Linie an.
- 2. Um die Szenen 00-06 aufzurufen, drücken Sie die entsprechende Taste des MC-X.
- 3. Um die Show der Geräte aufzurufen, drücken Sie [Auto].

## **Überschreiben der Stand-Alone Show durch eine DMX-Steuerung während der Wiedergabe**

Wenn ein Inground 200 an eine DMX Steuerung angeschlossen wird und DMX Signale empfängt, wird die Wiedergabe der Standalone Show unterbrochen und das Gerät reagiert auf die DMX Signale. DMX Signale von externen DMX Steuerungen haben immer Priorität vor der Standalone Sequenz.

# **8. Synchrone Wiedergabe während des Standalone Betriebs**

*Hinweis: Dieser Abschnitt erläutert die Regeln der Synchronisation zwischen Geräten während des Standalone Betriebs. Sie können diesen Abschnitt überblättern, außer es treten Probleme mit der Synchronisation auf oder Sie möchten genaueres über die verwendeten Konventionen wissen.*

Folgende Konventionen werden vereinbart:

- 1. Jedes Gerät kann bis zu 20 Szenen mit individuellen Überblend- und Wartezeiten speichern.
- 2. Die Szenen sind von 0 bis 19 nummeriert.
- 3. Jede Szene besteht aus einer Überblendung, gefolgt von einer Wartezeit.
- 4. Im Modus "synchrone Triggerung" sendet ein Inground 200 den Befehl "gehe zu Szene xx" an die anderen Inground 200, wobei xx die Nummer der Szene ist, die der Master als nächstes ausführt.
- 5. Wenn ein Slave weniger Szenen als der Master hat, entscheidet er, welche Szene er aufruft, nach folgender Regel: Die Nummer der Szene, die es aufrufen soll (z.B. Szene 5) wird durch die Anzahl der programmierten Szenen (z.B. 4) des Slaves geteilt. Er berücksichtigt keine Dezimalstellen des Ergebnisses. In unserem Beispiel ergibt die Rechnung 5 geteilt durch 4 das ganzzahlige Ergebnis 1. Der Slave ruft also Szene 1 auf. Generell ruft der Slave nach Erreichen der letzten Szene vor dem Master immer Szene 1 auf.

6. Wenn ein Slave mehr programmierte Szenen als der Master hat, werden die letzten Szenen des Slaves nie aufgerufen - dargestellt an Szene S4 im folgenden Beispiel:

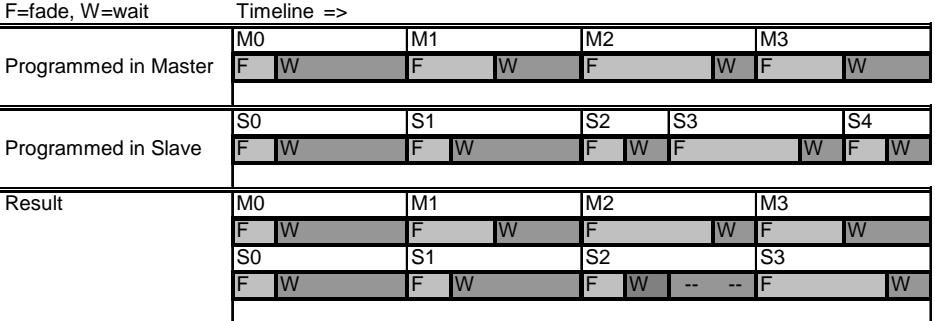

7. Slaves akzeptieren Befehle vom Master nur, wenn die Ausführung der aktuellen Szene beendet ist. Dies kann um Überspringen einer Slave-Szene führen, wenn die Szenenzeit des Slaves größer als die des Masters ist. Im folgenden Beispiel wird die Programmierung des Slaves nicht ausgeführt, da die Szenenzeiten der Szenen 0 und 2 länger sind als die Zeiten der entsprechenden Szenen des Masters.

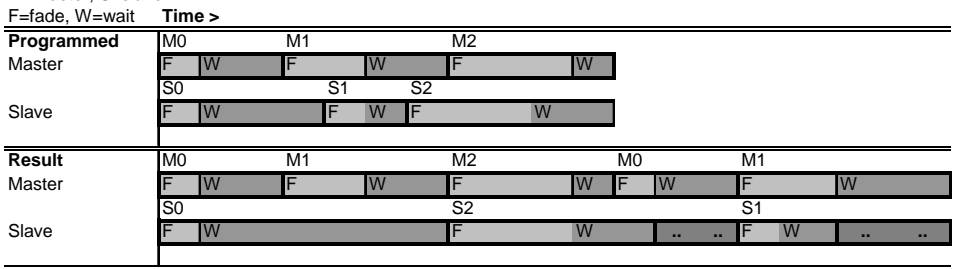

M=master, S=slave

**40 Synchrone Wiedergabe während des Standalone Betriebs**

# **ABSCHNITT 3. DMX STEUERUNG**

# **9. DMX Betrieb**

DMX512 ist ein genormtes Steuerprotokoll für die Übertragung von Befehlen von einer Steuerung zu einem Scheinwerfer in der Datenlinie. Eine Datenlinie sendet maximal 512 Kanäle. Der Inground 200 6 Color belegt vier DMX Steuerkanäle, der Inground 200 Full Spectrum CMY belegt sechs DMX Steuerkanäle.

Der Inground 200 kann mit jeder Steuerung, die zur USITT DMX Norm kompatibel ist, programmiert und gesteuert werden. Dieser Abschnitt beschreibt, wie das Gerät mit einer Steuerung betrieben wird. Der Betrieb mit einem Martin MC-X Controller wird im Abschnitt *["Aufrufen von Szenen](#page-36-0) [mit dem optionalen MC-X"](#page-36-0)* auf Seite 37 beschrieben. Das DMX Protokoll finden Sie ab [Seite 68.](#page-67-0)

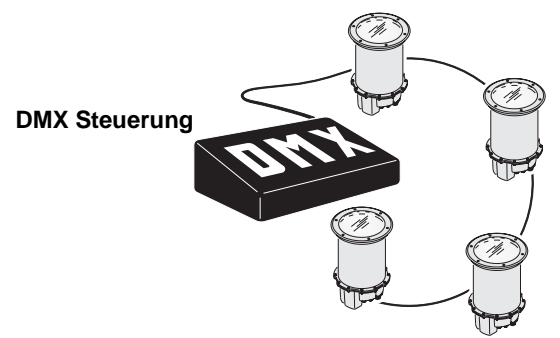

*Wichtig: Wenn ein Inground 200 an eine DMX Steuerung angeschlossen wird und DMX Signale während der Wiedergabe seiner Standalone Show empfängt, stoppt die Wiedergabe und das Gerät reagiert auf die DMX Signale. DMX Signale haben immer Vorrang vor der Standalone Show.*

## **Leuchtmittel**

Das Leuchtmittel kann von der Steuerung mit Hilfe der 'Lamp On' und 'Lamp Off' Befehle auf Kanal 1 gezündet oder gelöscht werden. Wenn die Einstellung 'DMX Lamp Off' gesperrt wurde, kann das Leuchtmittel nicht über DMX gelöscht werden.

Die Einstellung 'Automatic Lamp on' (siehe [Seite 18\)](#page-17-0) zündet das Leuchtmittel automatisch und verzögert nach dem Einschalten des Geräts.

Hinweis: Ein gelöschtes Leuchtmittel muss mindestens 8 Minuten abkühlen, bevor es erneut gezündet werden kann.

## **Effekte**

Die mechanischen Effekte initialisieren sich beim Einschalten des Geräts und fahren auf ihre Grundposition. Die Effekte können auch von der Steuerung auf Kanal 1 initialisiert werden. Wenn die Einstellung 'DMX Reset' gesperrt wurde, kann das Gerät nicht über DMX initialisiert werden.

## **Dimmer**

Der mechanische Dimmer steuert die Helligkeit zwischen 0 und 100%. Er ist hochauflösend, dimmt sehr sauber und wird über Kanal 2 gesteuert.

## **Subtraktive CMY Farbmischung**

Das CMY Farbmischsystem basiert auf Cyan-, Magenta- und Gelbfiltern. Durch Einfahren der Filter zwischen 0 und 100% in den Strahlengang in verschiedenen Kombinationen kann praktisch jede Lichtfarbe gemischt werden. Die Farbfilter werden über die Kanäle 3, 4 und 5 gesteuert.

**Beachten Sie**, dass die Verwendung aller drei Filter hohen Lichtverlust verursacht - *wenn alle 3 Filter voll eingefahren sind, tritt praktisch kein Licht mehr aus*. Für maximale Helligkeit sollten Sie immer nur 2 Filter gleichzeitig verwenden.

Wenn Sie in einer Installation Inground 200 und andere Geräte gleichzeitig verwenden, im Abschnitt *["Farbvergleichstabelle mit anderen Geräten"](#page-44-0)* auf [Seite 45](#page-44-0) eine Vergleichstabelle.

## **Effektgeschwindigkeit**

Die Geschwindigkeit mit der die Effekte überblenden, d.h. von einer Position zur nächsten Position wechseln, kann auf zweifache Weise beeinflusst werden. Die Methoden werden Tracking- bzw. Vektorsteuerung genannt. Sie können zwischen Tracking- und Vektorsteuerung wählen, aber nicht beide Methoden gleichzeitig verwenden.

Die Trackingsteuerung wird aktiviert, indem Sie den Geschwindigkeitskanal (Kanal 4 beim 6 Color Modell und Kanal 6 beim Full Spectrum CMY Modell) auf einen Dezimalwert zwischen 0 und 2 setzen. Die Überblendzeiten werden dann von der Steuerung errechnet. Der Inground 200 verfügt über einen digitalen Filteralgorithmus um ruckfreie Bewegungen sicherzustellen.

Die Vektorsteuerung wird mit Steuerungen verwendet, die keine Überblendzeiten berechnen. Die Vektorsteuerung erzeugt in Verbindung mit bestimmten Steuerungen oder bei sehr langsamen Übergängen schönere, d.h. ruckfreie Überblendungen. Die Vektorgeschwindigkeit wird über den Geschwindigkeitskanal eingestellt. Der gültige Wertebereich reicht von 3 (schnell) bis 245 (langsam). Die Geschwindigkeit bezieht auf Dimmer und Farbwechsel. Bei Verwendung der Vektorsteuerung muss die Überblendzeit der Steuerung, wenn vorhanden, auf 0 stehen.

# **ABSCHNITT 4. OPTIK**

# <span id="page-44-0"></span>**10.Farbvergleichstabelle mit anderen Geräten**

Wenn Sie einen Inground 200 Full Spectrum CMY mit anderen Martin Architectural Geräten mit anderen Leuchtmitteln und Farbtemperaturen verwenden, sind die erzeugten Farben bei gleichen Kanalwerten unterschiedlich.

Die trifft z.B. auf den Exterior 600 mit MSD 575 Lampe, allgemein auf Geräte zu, die:

- Leuchtmittel mit hoher Farbtemperatur wie die MSD verwenden. Kalte Farben werden intensiver dargestellt.
- Leuchtmittel mit niedriger Farbtemperatur wie die CDM verwenden. Der Inground 200 gibt warme Farben intensiver wieder.

Die folgende Tabelle zeigt anhand einiger Farben die entsprechenden Kanalwerte:

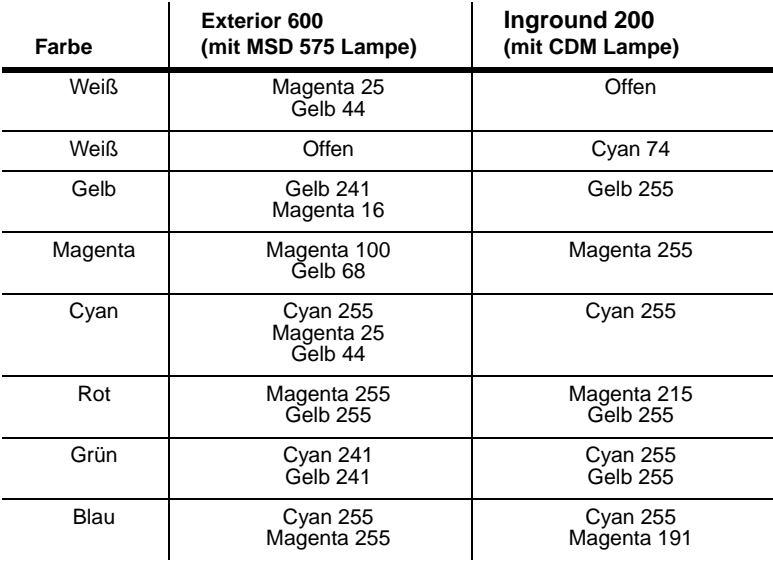

# **ABSCHNITT 5. WARTUNG UND FEHLERBEHEBUNG**

# **11.Wartung**

Dieser Abschnitt beschreibt die Wartungsarbeiten, die Sie selbst durchführen können. Überlassen Sie alle hier nicht beschriebenen Arbeiten einem qualifizierten Martin Architectural Techniker.

*Warnung! Trennen Sie das Gerät allpolig vom Netz und lassen Sie es 15 Minuten abkühlen, bevor Sie Abdeckungen entfernen.* 

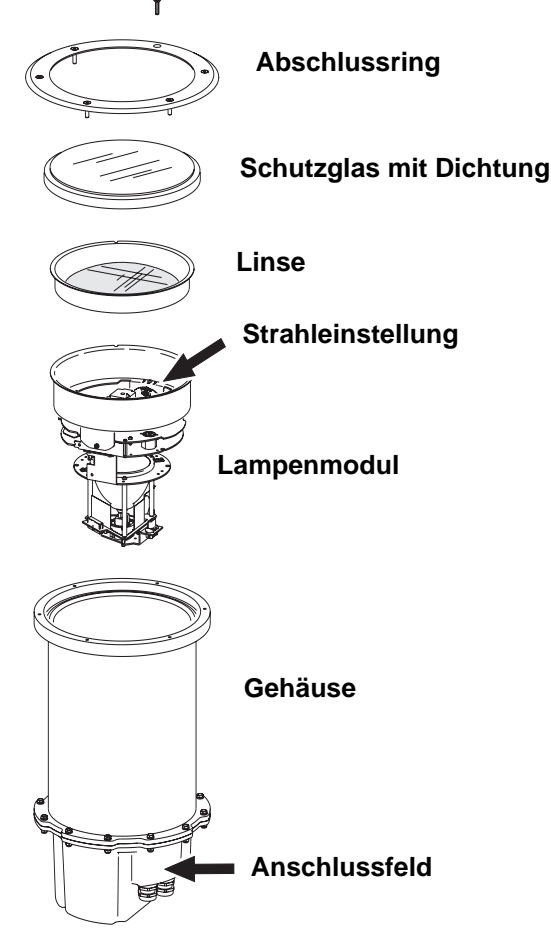

## **Reinigung**

Säubern Sie das Schutzglas mit einer weichen Bürste oder einem Schwamm und einem milden, nicht abrasiven Reinigungsmittel (z.B. Autoshampoo). Entfernen Sie Rückstände des Reinigungsmittels mit klarem Wasser.

Reinigen Sie das Gerät nicht mit einem Wasserschlauch oder Hochdruckreiniger. Der Inground 200 ist wasserdicht, aber nicht druckwasserdicht. Übermäßiger Wassereinsatz kann zum Fluten des Bodentanks führen.

## **Dichtungen**

Um die Widerstandskraft des Geräts gegen Schmutz und Feuchtigkeit zu erhalten, müssen Sie Dichtungen und Deckel sorgfältig montieren.

Die Inbusschrauben der Abdeckung für die Elektronik und das Anschlussfeld müssen erst von Hand angezogen werden. Ziehen Sie die Schrauben dann mit einem Inbusschlüssel eine 3/4 Umdrehung fest. Dadurch wird die Dichtung um ca. ein Drittel komprimiert. Bei Montage des Schutzglases müssen die Schrauben über Kreuz bis zum maximalen Drehmoment 1,8 Nm angezogen werden.

### *Warnung! Verwenden Sie keine silikonhaltigen Dichtmittel oder andere Dichtmittel an der Dichtung des Schutzglases, dem Schutzglas, dem Gehäuse oder Abschlussring. Die Verwendung solcher Mittel führt zu Garantieverlust.*

Die Silikondichtungen sind für die Lebensdauer des Geräts ausgelegt. Überprüfen Sie bei Wartungsarbeiten immer den Zustand der Dichtungen und tauschen Sie Dichtungen, die gebrochen, verdreht, rissig oder verhärtet sind aus. Ersatzdichtungen erhalten Sie unter folgenden Artikelnummern:

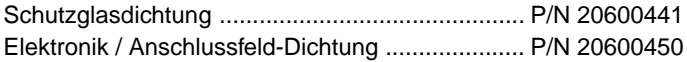

## **Kabeldurchführungen**

Der Inground 200 wird mit 4 Kabeldurchführungen aus rostfreiem Stahl der Schutzklasse IP68 geliefert:

- 2 Durchführungen für das Netzkabel, M25 x 1.5, für Kabeldurchmesser von 13 bis 17mm.
- 2 Durchführungen für die Datenleitung, M16 x 1.5, für Datenleitungen des Durchmessers 5 bis 9mm.

Die Kabeldurchführungen müssen ersetzt werden, die Durchmesser der Netz- oder Datenkabel nicht für die mitgelieferten Durchführungen geeignet sind.

Die Kabeldurchführungen müssen folgende Spezifikationen erfüllen:

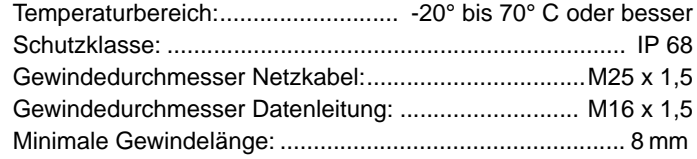

# **12.Aus- und Einbau der Komponenten**

Zur Einstellung der Strahlrichtung, Austausch des Leuchtmittels und Anschluss der Netz- und Datenkabel erfordern den Aus- und Einbau bestimmter Komponenten. Dieser Abschnitt beschreibt die Vorgehensweise.

## <span id="page-48-0"></span>**Aus- und Einbau des Schutzglases und der Linse**

Sie benötigen einen 4 mm Inbusschlüssel.

- 1. Trennen Sie den Inground 200 allpolig vom Netz und lassen Sie ihn mindestens 15 min abkühlen.
- 2. Entfernen Sie Sand und Schmutz und reinigen Sie den Inground 200 und die Umgebung, damit kein Schmutz in das Gerät fallen kann.

3. Entfernen Sie die sechs 4 mm Inbus-Senkschrauben des Abschlussrings und heben Sie den Ring ab.

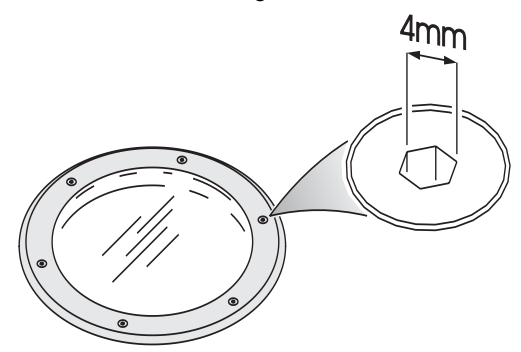

- 4. Entfernen Sie das Schutzglas mit Dichtung. Beschädigen Sie die Dichtung nicht.
- 5. Heben Sie die Linse aus dem Gehäuse.

**Einbau der Linse und des Schutzglases**

<span id="page-49-0"></span>*Wichtig! Beschädigte Dichtungen oder Schrauben müssen durch Neuteile ersetzt werden.*

> *Die Dichtung des Schutzglases, die Dichtfläche, das Schutzglas und der Abschlussring müssen sauber und trocken sein, um die vollständige Dichtwirkung zu erreichen.*

*Überprüfen Sie die Dichtung des Schutzglases vor Montage. Ersatzgläser und -dichtungen erhalten Sie bei Ihrem Martin Architectural Händler (Schutzglas: #41700007, Dichtung des Schutzglases: #20600441).*

*Überprüfen Sie alle sechs Inbus-Senkschrauben vor Montage. Die Gewinde müssen sauber und unbeschädigt sein. Mit dem Gerät werden 2 Ersatzschrauben geliefert. Ersatzschrauben erhalten Sie bei Ihrem Martin Architectural Händler (# 08111314).*

#### *Warnung! Verwenden Sie keine silikonhaltigen Dichtmittel oder andere Dichtmittel an der Dichtung des Schutzglases, dem Schutzglas, dem Gehäuse oder Abschlussring. Die Verwendung solcher Mittel führt zu Garantieverlust.*

- 1. Montieren Sie die Linse. Die Schraube im Linsenhalter muss in die Aussparung des Linsenflansches eingreifen.
- 2. Legen Sie das Schutzglas samt Dichtung auf das Gehäuse.
- 3. Legen Sie den Abschlussring auf das Schutzglas.
- 4. Um spätere Demontagen zu erleichtern, sollten Sie die Gewinde der Schrauben mit etwas Kupfer- oder Silikonpaste einstreichen, bevor Sie die Schrauben montieren.
- 5. Ziehen Sie die Schrauben des Abschlussrings in mehreren Gängen über Kreuz fest. Beachten Sie folgende Abbildung. Das Drehmoment darf maximal 1,8 Nm betragen.
- *Wichtig! Ziehen Sie die Schrauben in mehreren Gängen über Kreuz fest. Das maximale Drehmoment beträgt 1,8 Nm, da sich der Abschlussring sonst verzieht und die Dichtung beschädigt wird. Der Inground 200 ist dann nicht mehr wasserdicht, was zum Verlust der Garantie führen kann.*

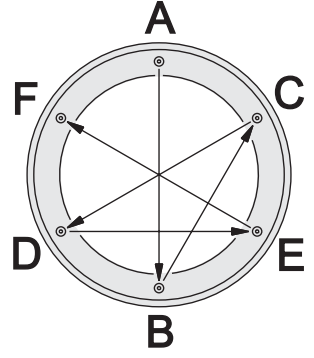

## <span id="page-50-0"></span>**Aus- und Einbau des Lampenmoduls**

Sie benötigen einen 4 mm Inbusschlüssel.

#### **Ausbau des Lampenmoduls**

- 1. Trennen Sie den Inground 200 allpolig vom Netz und lassen Sie ihn mindestens 15 min abkühlen.
- 2. Entfernen Sie das Schutzglas mit Dichtung und die Linse (siehe *["Aus](#page-48-0)[und Einbau des Schutzglases und der Linse"](#page-48-0)* auf Seite 49).
- 3. Lösen Sie nicht die Einstellschrauben des Strahlwinkels und vermeiden Sie es, die Einstellung zu ändern. Halten Sie das Lampenmodul am Einstellring und ziehen Sie das komplette Modul vorsichtig aus dem Gehäuse. Merken Sie sich die Position der Steckverbinder und lösen Sie die Steckverbinder. Ziehen Sie das Modul vollständig heraus.
- 4. Gehen Sie beim Tausch des Leuchtmittels wie im Abschnitt *["Austausch](#page-51-0) [des Leuchtmittels"](#page-51-0)* auf Seite 52 vor.

#### **Einbau des Lampenmoduls**

- 1. Schließen Sie die Steckverbinder an.
- 2. Merken Sie sich die Position der Halteschraube des Lampenmoduls im Gehäuse. Senken Sie das Modul in das Gehäuse. Drehen Sie das Modul etwas, bis die Halteschraube in die Aussparung des Lampenmoduls greift. Das Lampenmodul ist jetzt richtig montiert.
- 3. Wenn die Strahleinstellung nicht mehr stimmt, justieren Sie den Strahlwinkel neu (siehe *["Justieren des Lichtstrahls"](#page-56-0)* auf Seite 57).
- 4. Montieren Sie die Linse, das Schutzglas mit Dichtung und den Abschlussring. Ziehen Sie die Schrauben des Abschlussrings über Kreuz mit maximal 1,8 Nm Drehmoment fest (siehe *["Einbau der Linse](#page-49-0) [und des Schutzglases"](#page-49-0)* auf Seite 50).

## <span id="page-51-0"></span>**Austausch des Leuchtmittels**

Der Inground 200 wird mit folgendem Leuchtmittel geliefert.

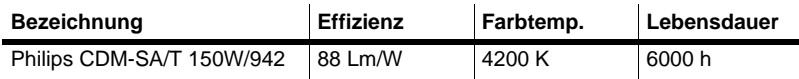

#### **Tabelle 1: Spezifikation des Leuchtmittels**

Im Inground 200 dürfen folgende Lampentypen verwendet werden:

- Philips CDM-SA/T 150W/942
- Philips CDM-T 150W/830
- Osram HCI-T 150W/WDL
- Osram HCI-T 150W/NDL

Wenn Sie Zweifel bezüglich des Leuchtmittels haben, wenden Sie sich bitte an Ihren Martin Architectural Händler.

#### *Warnung! Die Verwendung nicht freigegebener Leuchtmittel kann zur Beschädigung des Geräts führen.*

#### **Austausch des Leuchtmittels**

Sie benötigen einen 2,5 mm Inbusschlüssel.

#### *Warnung! Lassen Sie das Gerät mindestens 15 min abkühlen, bevor Sie das Schutzglas entfernen.*

- 1. Trennen Sie den Inground 200 allpolig vom Netz und lassen Sie ihn mindestens 15 min abkühlen.
- 2. Entfernen Sie das Schutzglas mit Dichtung, die Linse und das Lampenmodul (siehe *["Aus- und Einbau des Schutzglases und der](#page-48-0) Linse"* [auf Seite 49](#page-48-0) und *["Aus- und Einbau des Lampenmoduls"](#page-50-0)* auf Seite [51\)](#page-50-0).
- 3. Lösen Sie nicht die Einstellschrauben des Strahlwinkels und vermeiden Sie es, die Einstellung zu ändern. Halten Sie das Lampenmodul am Einstellring und ziehen Sie das komplette Modul vorsichtig aus dem Gehäuse. Merken Sie sich die Position der Steckverbinder und lösen Sie die Steckverbinder. Ziehen Sie das Modul vollständig heraus.
- 4. Drehen Sie das Lampenmodul um und lösen Sie die drei 2,5 mm Inbusschrauben, die in die drei Distanzbolzen des Lampenmoduls geschraubt sind. Entfernen Sie die Schrauben nicht.

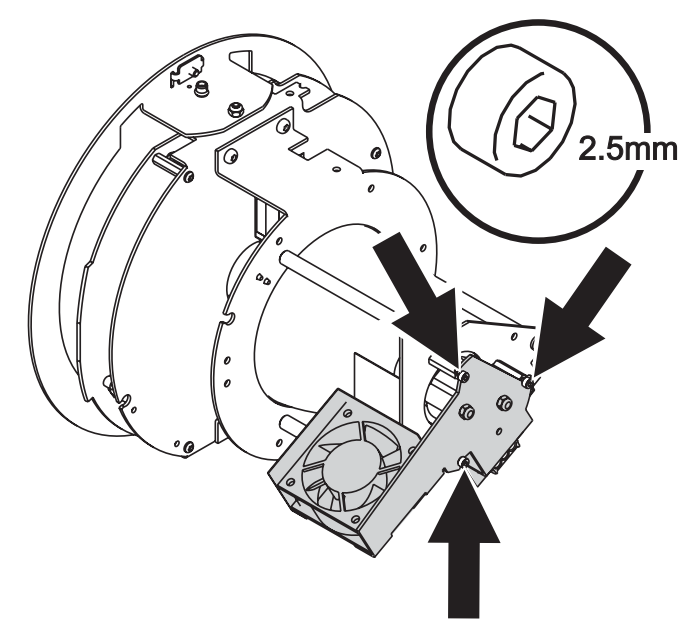

5. Drehen Sie das Lüftermodul mit Lampenfassung ein paar Grad im Uhrzeigersinn und heben Sie es ab.

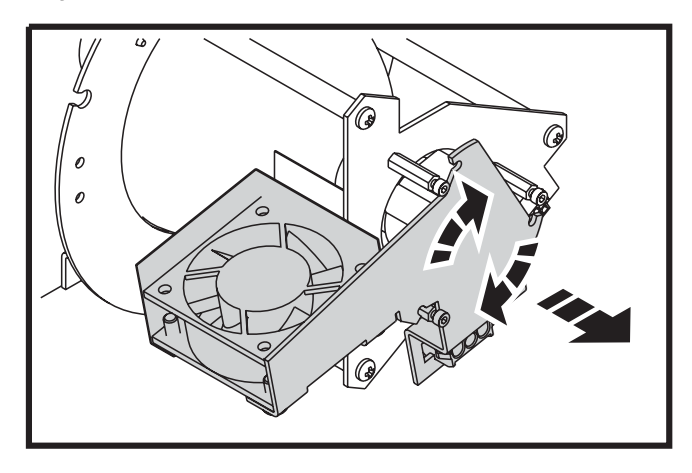

6. Ziehen Sie das verbrauchte Leuchtmittel aus dem Sockel. Halten Sie das neue Leuchtmittel am Keramiksockel - *berühren Sie nicht den Glaskolben* - und schieben Sie es vollständig und ohne zu verkanten in die Fassung. Reinigen Sie den Glaskolben mit dem der Lampe beigelegten Reinigungstuch oder Isopropylalkohol.

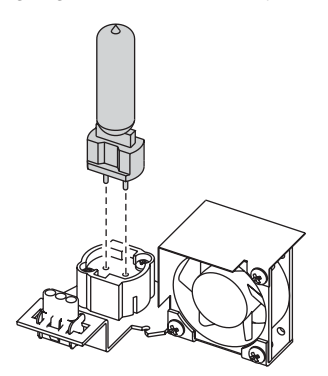

#### **Zusammenbau nach dem Leuchtmitteltausch**

- 1. Montieren Sie das Modul, drehen Sie es etwas im Uhrzeigersinn und ziehen Sie alle drei Inbusschrauben fest.
- 2. Montieren Sie das Lampenmodul, die Linse, das Schutzglas und den Abschlussringe (siehe *["Aus- und Einbau des Lampenmoduls"](#page-50-0)* auf Seite [51](#page-50-0) und *["Einbau der Linse und des Schutzglases"](#page-49-0)* auf Seite 50)*.*

## **Zugriff auf das PCB/Powermodul**

Zum Durchführen eines Bootsektor-Uploads müssen Sie auf das PCB/Powermodul zugreifen.

Sie benötigen einen 4 mm und einen 5 mm Inbusschlüssel.

#### <span id="page-54-0"></span>**Entfernen des PCB/Powermoduls**

- 1. Trennen Sie den Inground 200 allpolig vom Netz und lassen Sie ihn mindestens 15 min abkühlen.
- 2. Entfernen Sie das Schutzglas mit Dichtung, die Linse und das Lampenmodul (siehe *["Aus- und Einbau des Schutzglases und der](#page-48-0) Linse"* [auf Seite 49](#page-48-0) und *["Aus- und Einbau des Lampenmoduls"](#page-50-0)* auf Seite [51\)](#page-50-0).
- 3. Das PCB/Powermodul sitzt im größeren der beiden Fächer an der Unterseite des Geräts. Notieren Sie sich die Position der Steckverbinder und lösen Sie die Verbinder.
- 4. Lösen Sie alle fünf 5 mm Inbusschrauben der Modulabdeckung.

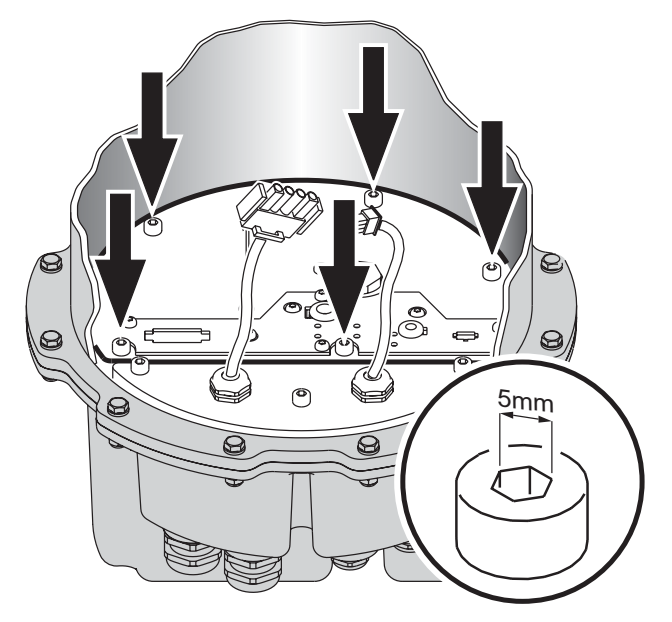

5. Entfernen Sie die Abdeckung mit Hilfe der Drahtschlaufe. Beschädigen Sie die Dichtung nicht. Beide Platinen und das Netzteil sind an der Abdeckung verschraubt und bilden das PCB/Powermodul. Ziehen Sie das Modul vorsichtig aus dem Gerät.

#### <span id="page-55-0"></span>**Montage des PCB/Powermoduls**

- 1. Das PCB/Powermodul und das Anschlussfeld werden über eine Dichtung abgedichtet. Überprüfen Sie, ob die Dichtung beschädigt ist und tauschen Sie beschädigte Dichtungen aus (Artikelnummer: 20600450).
- 2. Die Dichtung und Auflagefläche müssen sauber und trocken sein.

*Hinweis: Verwenden Sie kein Silikon oder ein anderes Dichtmittel, da sonst die Garantie erlischt.*

- 3. Schieben Sie das PCB/Powermodul in das Gehäuse. Beschädigen Sie die Dichtung nicht und klemmen Sie keine Kabel ein.
- 4. Ziehen Sie die fünf Inbusschrauben von Hand an. Drehen Sie die Schrauben dann mit einem Inbusschlüssel eine 3/4 Umdrehung fest. Die Abdeckung ist nun ausreichend wasserdicht.

*Hinweis: Überziehen Sie die Schrauben nicht. Dadurch wird die Dichtung beschädigt und die Garantie erlischt.*

5. Montieren Sie die anderen Komponenten (siehe *["Aus- und Einbau des](#page-50-0) [Lampenmoduls"](#page-50-0)* auf Seite 51 und *["Einbau der Linse und des](#page-49-0) [Schutzglases"](#page-49-0)* auf Seite 50).

# **13.Einstellung und Justage**

## **Zum ersten Mal einschalten**

Nach der Installation aller Kabel und nach Absicherung des Montageorts können Sie den Inground 200 zum Test und zur Strahleinstellung einschalten.

Nach dem Einschalten des Geräts zündet das Leuchtmittel verzögert. Die programmierbaren Inground 200 Modelle rufen nach dem ersten Einschalten eine Testsequenz auf. Sie rufen die Testsequenz auf, bis sie programmiert werden.

## **Testprogramm des 6 Color Modells**

Das 6 Color Gerät ruft 7 Szenen auf, um die korrekte Funktion des Farbrads und des Dimmers zu überprüfen.

- 1. Weiß 100% Helligkeit.
- 2. Farbe 1 100% Helligkeit.
- 3. Farbe 2 100% Helligkeit.
- 4. Farbe 3 100% Helligkeit.
- 5. Farbe 4 100% Helligkeit.
- 6. Farbe 5 100% Helligkeit.
- 7. Weiß 0% Helligkeit (kein Licht).

## **Testprogramm des Full Spectrum CMY Modells**

Das Full Spectrum CMY Gerät ruft 5 Szenen auf, um die korrekte Funktion der Farbfilter und des Dimmers zu überprüfen.

- 1. Weiß 100% Helligkeit.
- 2. Cyan 100% Helligkeit.
- 3. Magenta 100% Helligkeit.
- 4. Gelb 100% Helligkeit.
- 5. Weiß 0% Helligkeit (kein Licht).

## <span id="page-56-0"></span>**Justieren des Lichtstrahls**

Die richtige Justage des Lichtstrahls des Inground 200 ist Grundlage für die richtige Beleuchtung des Objekts. Die Justage erfolgt am besten im Dunkeln.

#### *Warnung! Gefahr von Verbrennungen, elektrischen Schlägen und Lampenexplosionen!*

- *Die Justage des Lichtstrahls darf nur von qualifizierten Elektrikern und in sauberer, trockener Umgebung erfolgen.*
- *Sie müssen hitzefeste Schutzhandschuhe und eine Schutzbrille tragen.*
- *Blicken Sie nicht direkt in das Leuchtmittel.*
- *Bei abgenommenem Schutzglas und Linse darf nichts in das Gerät fallen.*

Sie benötigen einen 4mm und einen 2,5 mm Inbusschlüssel für die Justage.

Einstellen des Lichtstrahls:

1. Der Inground 200 muss für die Justage die optimale Temperatur aufweisen. Gehen Sie nach einer der zwei folgenden Methoden vor:

- a) *Wenn das Gerät vor der Justage in Betrieb war*, schalten Sie das Gerät nicht aus. Entfernen Sie das Schutzglas und die Linse (siehe *["Aus- und Einbau des Schutzglases und der Linse"](#page-48-0)* auf Seite 49) und warten Sie 15 Minuten, bis das Lampenmodul etwas abgekühlt ist.
- b) *Wenn das Gerät vor der Justage nicht in Betrieb war*, entfernen Sie das Schutzglas und die Linse (siehe *["Aus- und Einbau des](#page-48-0) [Schutzglases und der Linse"](#page-48-0)* auf Seite 49), schalten das Gerät ein und warten 15 Minuten, bis das Leuchtmittel seine Betriebstemperatur erreicht hat.
- 3. Lösen Sie die zwei 2,5 mm Inbusschrauben (A) des Einstellrings und drehen Sie das Lampenmodul, bis Sie es in Richtung Ziel kippen können.

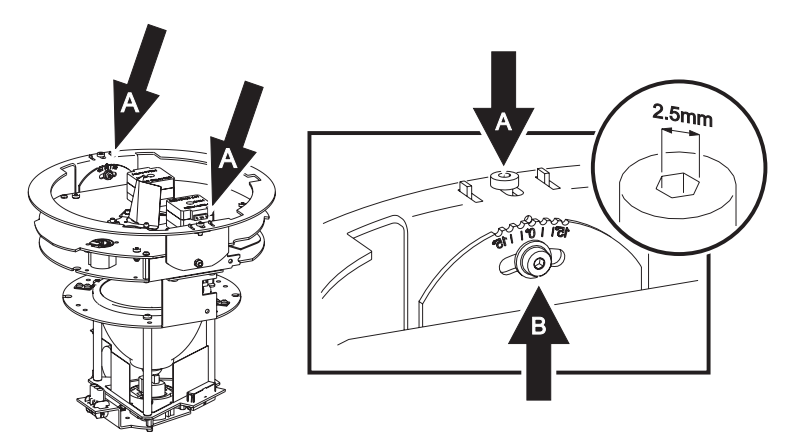

- 4. Schieben Sie die zwei Schrauben (A) des Einstellrings nach außen gegen den Rand des Moduls, um die Halteclips zu spannen und ziehen Sie beide Schrauben fest.
- 5. Lösen Sie die Einstellschraube (B) zur Einstellung des Kippwinkels an der Seite des Einstellrings. Stellen Sie den Kippwinkel im Bereich 0-15° ein, indem Sie den Einstellring leicht nach unten drücken. Ziehen Sie die Schraube (B) fest. Montieren Sie die Linse.
- 6. Überprüfen Sie, ob das Objekt wie gewünscht beleuchtet wird. Wiederholen Sie Schritt 4, wenn das Ergebnis nicht optimal ist. Nach endgültiger Einstellung des Kippwinkels sollten Sie den Winkel an der Skala neben der Einstellschraube ablesen und für spätere Justagen notieren.
- 7. Montieren Sie das Schutzglas mit Dichtung und Abschlussring. Ziehen Sie die Schrauben mit maximal 1,8 Nm Drehmoment fest (siehe *["Einbau](#page-49-0) [der Linse und des Schutzglases"](#page-49-0)* auf Seite 50).

Der Inground 200 ist mit einem wartungsfreien Ventil zur Verhinderung von Feuchtigkeit im Inneren des Geräts ausgestattet. Kondensation, die nach Inbetriebnahme des Geräts sichtbar ist, verschwindet bei normalem Einsatz nach kurzer Zeit.

# **14.Aktualisieren der Firmware**

Die neueste Firmware für den Inground 200 finden Sie zum Download im Support-Bereich der Martin web site http://www.martin.com. Sie kann mit der MP-2 oder einer seriellen PC-Verbindung mit Hardware, die vom Martin Software Uploader (einer Shareware, die Sie ebenfalls von der Martin web site downloaden können) unterstützt wird, in den Inground 200 einspielen. Der Software Uploader 5.5 folgende Interfaces:

- DABS 1 (im Lieferumfang der MUM Anwendung enthalten)
- ShowDesigner PCI DMX Interfacekarte (2048 ch Version)
- LightJockey PCI DMX Interfacekarte (512 ch und 2048 ch Version)
- LightJockey PCMCIA DMX Interface
- LightJockey 4064 ISA DMX Interfacekarte (DJ und Club Version)

**Hinweis:** Während des Uploads müssen Sie Steuerungen, die in die Datenleitung eingeschliffen werden (wie der Martin Lighting Director oder die Martin Matrix) überbrücken. Diese Systeme leiten das Upload-Signal nicht korrekt weiter, da es sich nicht um ein DMX-kompatibles Signal handelt.

### **Normaler Update**

Um die Firmware zu aktualisieren schließen Sie den Uploader wie eine DMX Steuerung an das Gerät an und führen einen Upload durch, wie in der Anleitung des Uploaders beschrieben. Während des Uploads kann der Inground 200 an der Datenlinie angeschlossen bleiben, da andere Geräte nicht beeinflusst werden.

Nach erfolgreichem Upload führt der Inground 200 während der Initialisierung einen Prüfsummentest durch.

Wenn ein Fehler auftritt und sich die Geräte nicht initialisieren, wurde während der Überspielung der Datenstrom unterbrochen oder beschädigt.

Schalten Sie das Gerät mindestens 10 s aus, um einen Prüfsummentest zu erzwingen und wiederholen Sie den Upload. Wenn der Fehler nicht beseitigt werden kann, führen Sie einen Bootmode Upload wie im nächsten Abschnitt beschrieben durch.

## **Bootsektor Upload**

Wenn die Firmware nicht auf dem normalen Weg überspielt werden kann oder die neue Firmware einen Bootsektor Update erfordert, müssen Sie den Jumper PL1 auf dem Mainboard des Inground 200 auf die Position UPLO setzen, bevor Sie mit dem Upload beginnen.

### **Ausführen des Bootsektor Uploads**

- 1. Schalten Sie den Inground 200 aus, lassen Sie ihn 15 Minuten abkühlen und trennen Sie ihn allpolig vom Netz.
- 2. Entfernen Sie das Schutzglas, die Linse und das Lampenmodul (siehe *["Aus- und Einbau des Schutzglases und der Linse"](#page-48-0)* auf Seite 49 und *["Aus- und Einbau des Lampenmoduls"](#page-50-0)* auf Seite 51).

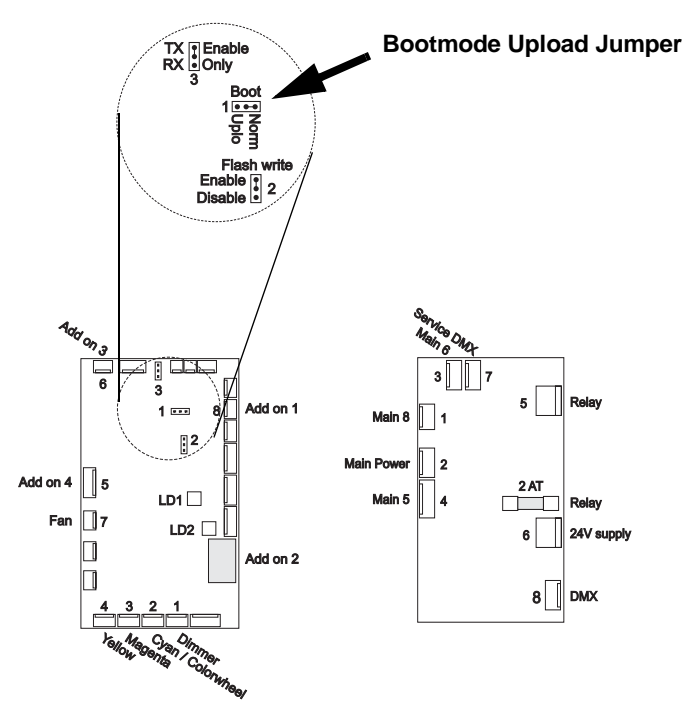

3. Heben Sie das PCB/Powermodul aus dem Gerät (siehe *["Entfernen des](#page-54-0) [PCB/Powermoduls"](#page-54-0)* auf Seite 55). Drehen Sie das Modul um und legen Sie es auf der Abdeckung ab. Setzen Sie Jumper PL1 von der normalen (Pins 1 und 2) auf die Upload Position (Pins 2 und 3).

- 4. Montieren Sie das PCB/Powermodul und das Lampenmodul (siehe *["Montage des PCB/Powermoduls"](#page-55-0)* auf Seite 56 und *["Aus- und Einbau](#page-50-0) [des Lampenmoduls"](#page-50-0)* auf Seite 51) und schalten Sie das Gerät ein.
- 5. Führen Sie wie im Handbuch des Uploaders beschrieben einen Bootmode Upload durch.
- 6. Nach Durchführung des Uploads trennen Sie das Gerät allpolig vom Netz und stecken den Jumper PL1 zurück auf Norm-Position (Pins 1 und 2).
- 7. Montieren Sie das PCB/Powermodul, das Lampenmodul, die Linse und das Schutzglas.
- 8. Schalten Sie das Gerät ein und testen Sie alle Funktionen. Wenden Sie sich an Ihren Martin Architectural Händler, wenn Probleme auftreten.

# **15.Platinenlayout**

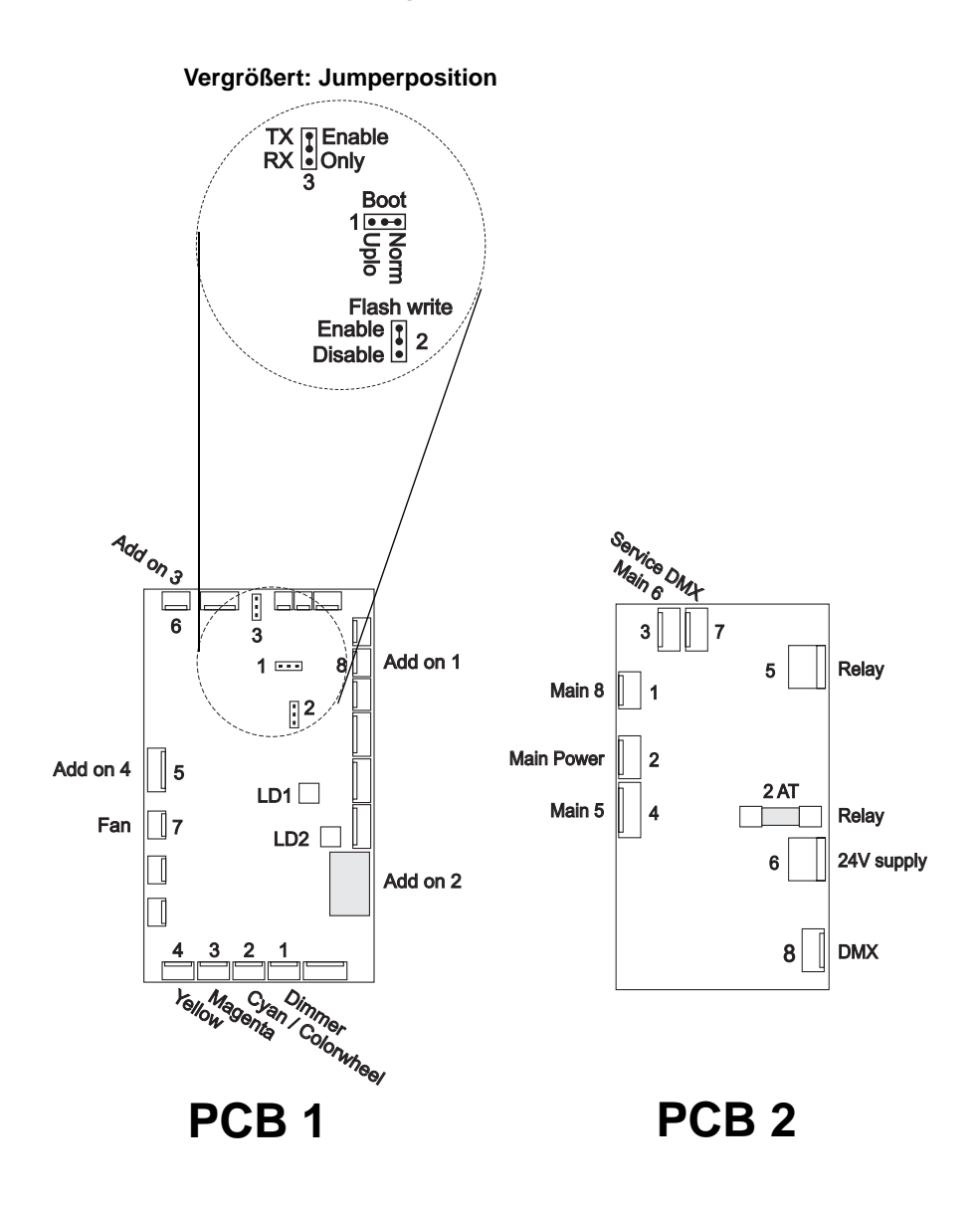

# **16.Fehlerbehebung**

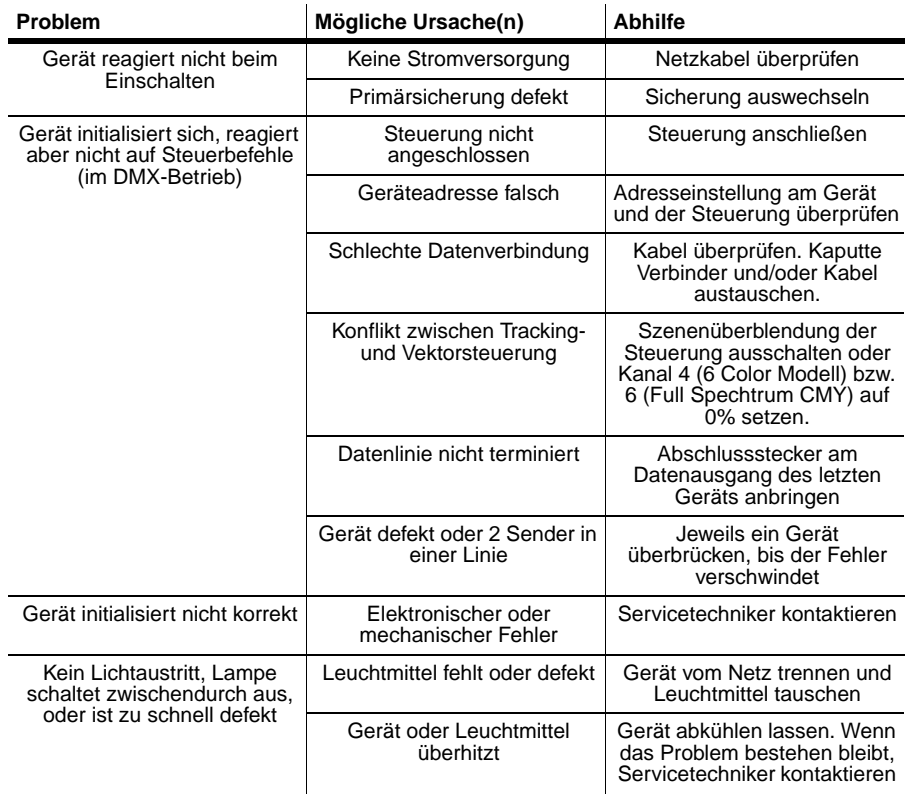

### **64 Fehlerbehebung**

# **ABSCHNITT 6. REFERENZ**

# <span id="page-64-0"></span>**17.Menüstruktur des MP-2**

Das Menü des MP-2 erreichen Sie so:

- Verbinden Sie den MP-2 mit dem Gerät und schalten Sie ihn ein.
- Wählen Sie **Read Memory Card**
- Wählen Sie die Firmware **NEG V.**, gefolgt von der Versionsnummer.
- Wählen Sie **Fixture Menu** und dann **All addresses** oder **Single Address** (im Modus single address müssen Sie die DMX adresse des Geräts, das Sie ansprechen wollen, auswählen).

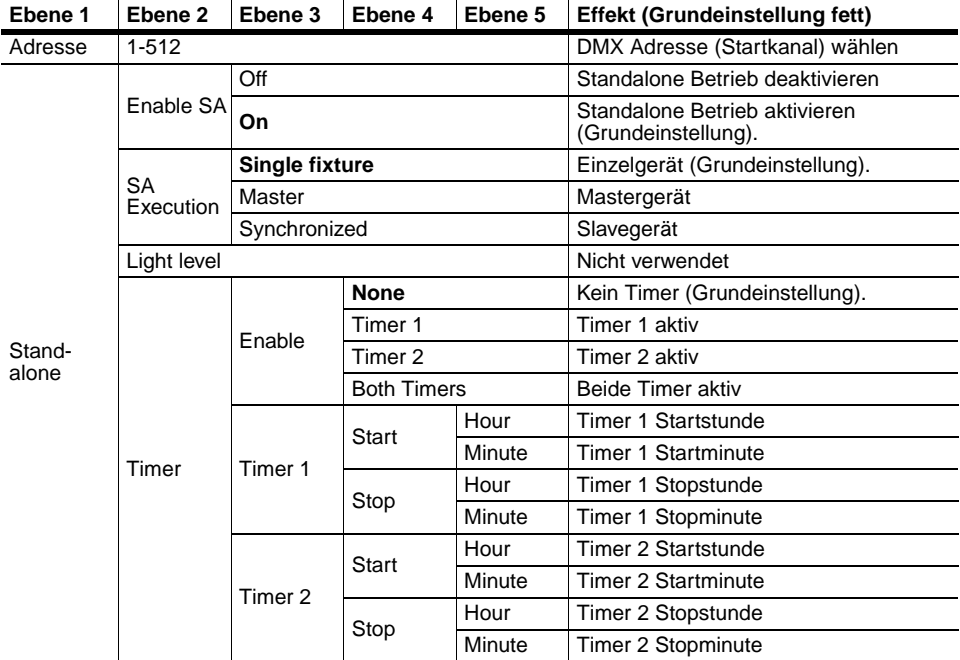

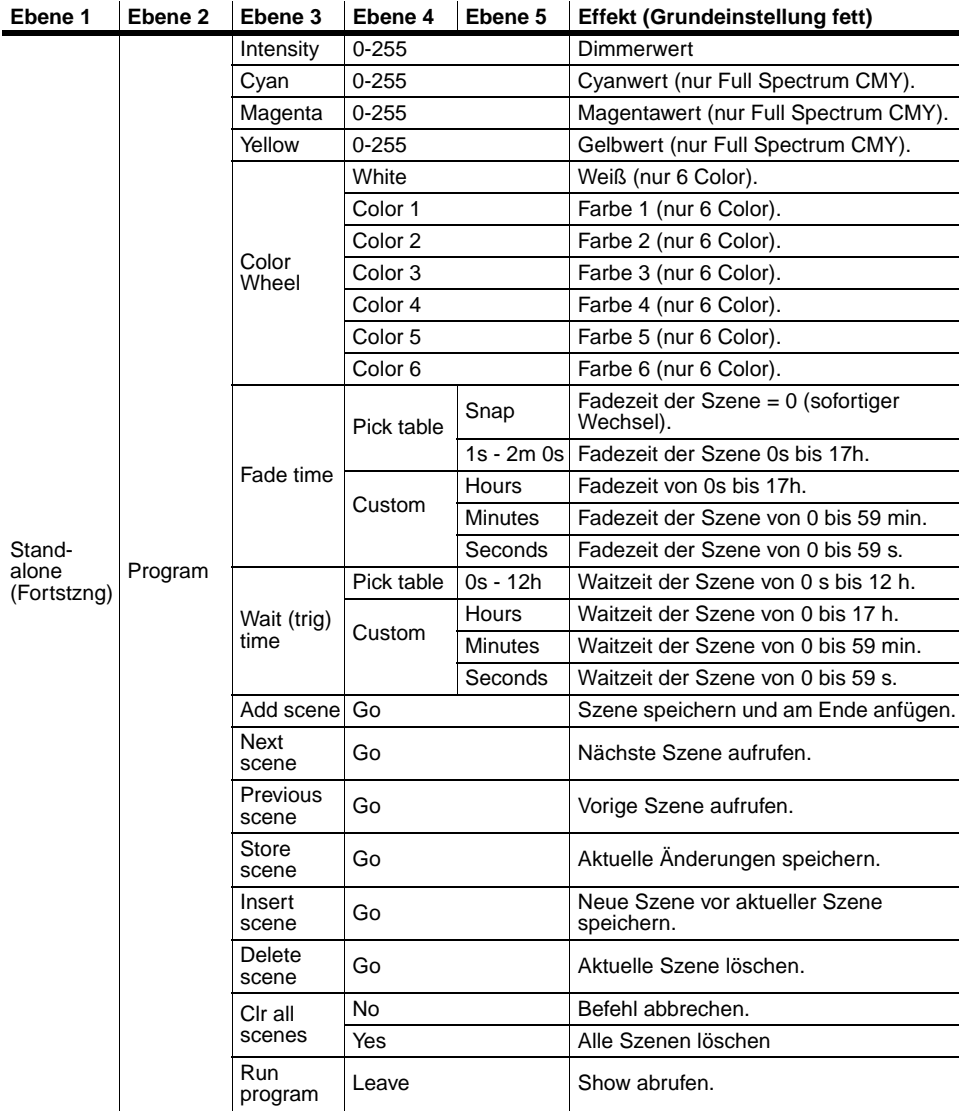

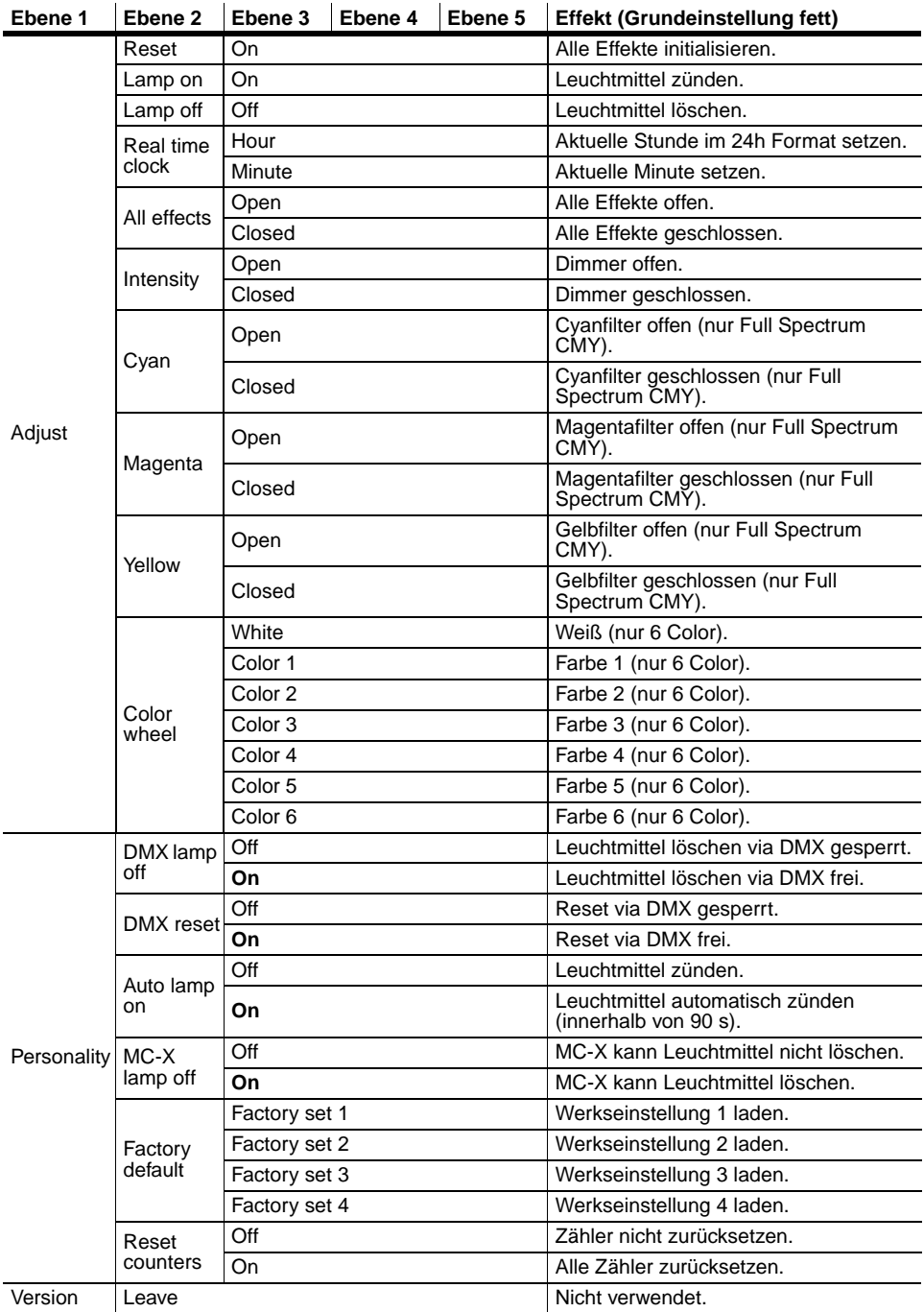

# <span id="page-67-0"></span>**18.DMX Protokoll: Inground 200 6 Color**

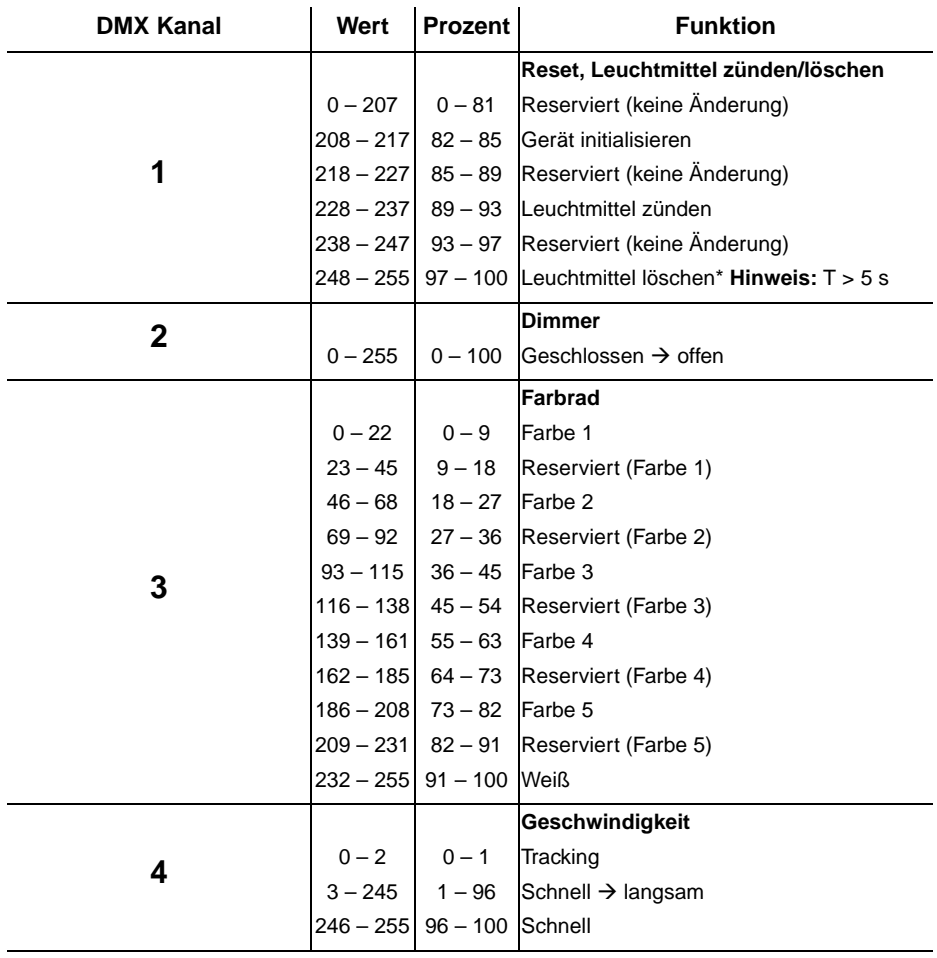

# **19.DMX Protokoll: Inground 200 Full Spectrum CMY**

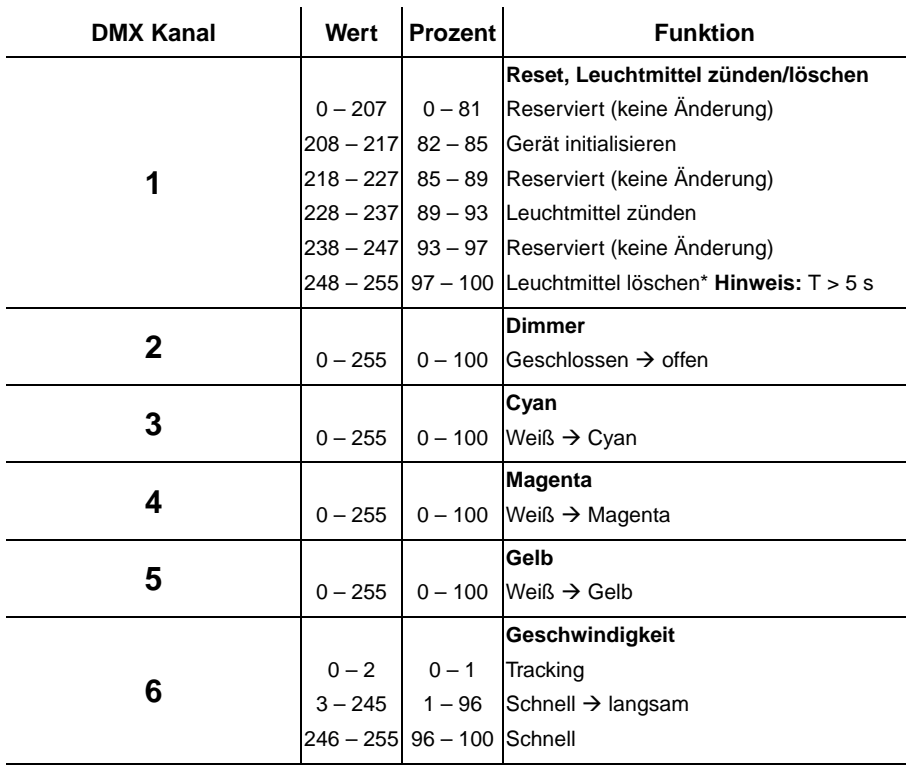

# **20.Spezifikationen: Inground 200 6 Color**

## **Abmessungen und Gewicht**

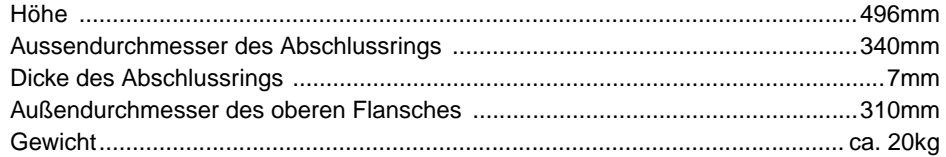

## **Lieferumfang**

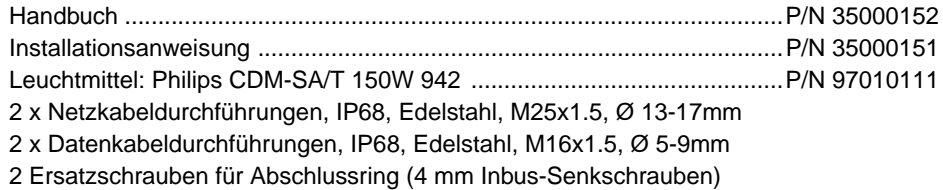

### **Konstruktion**

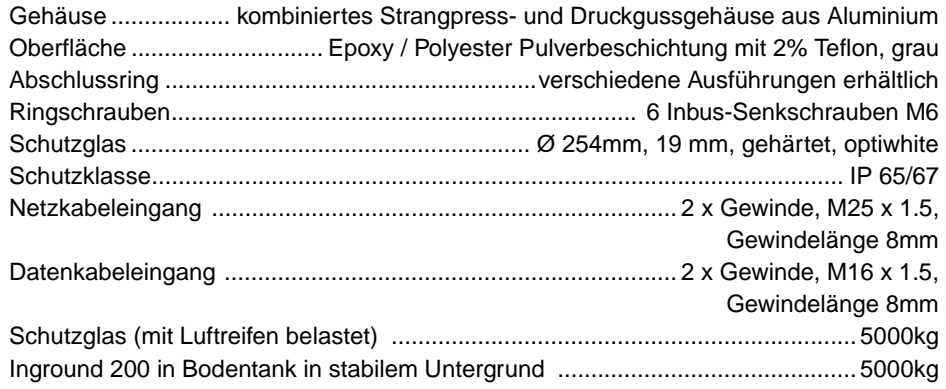

### **Lichtquelle**

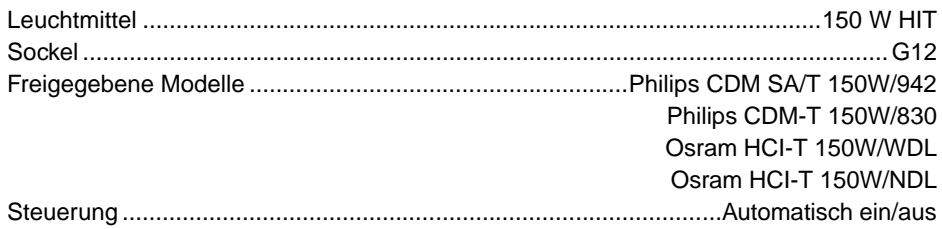

### Optik

**Modell** 

#### **Streuwinkel**

10% Streuwinkel

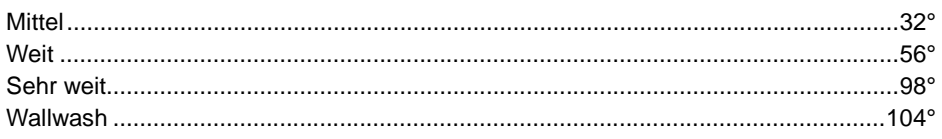

### Photometrische Daten

#### **Inground 200 Mittel**

### Fffizienz 41% and 41% and 41% and 41% and 41% and 41% and 41% and 41% and 41% and 41% and 41% and 41% and 41% Halbstreuwinkel 20°

### Inground 200 Weit

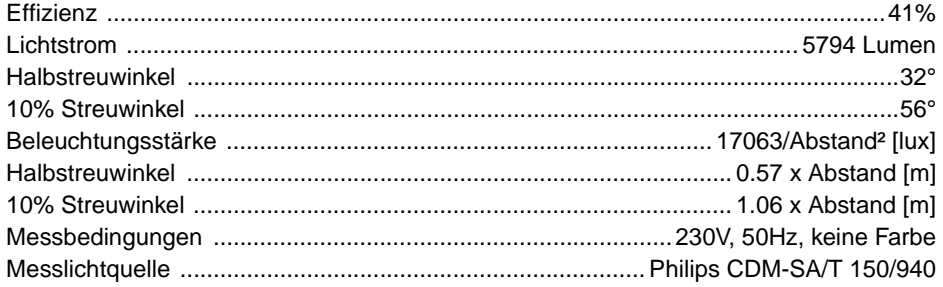

#### Inground 200 Sehr Weit

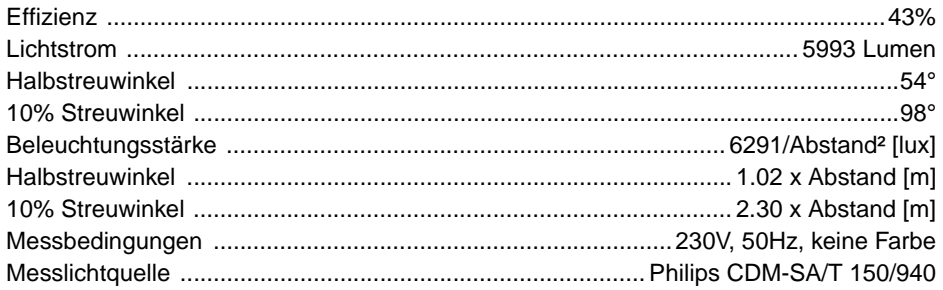

#### Inground 200 Wallwash

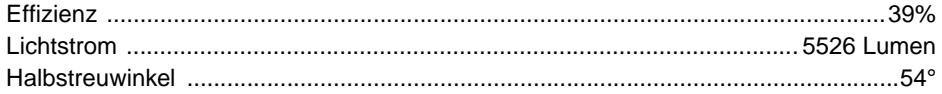

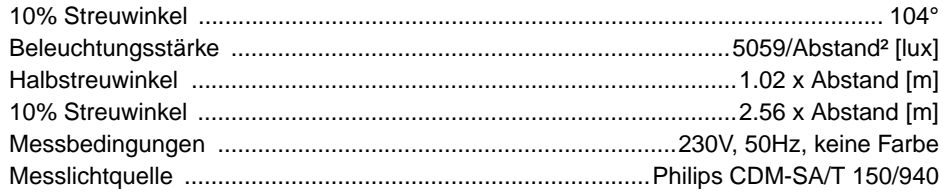

## **Steuerung & Programmierung**

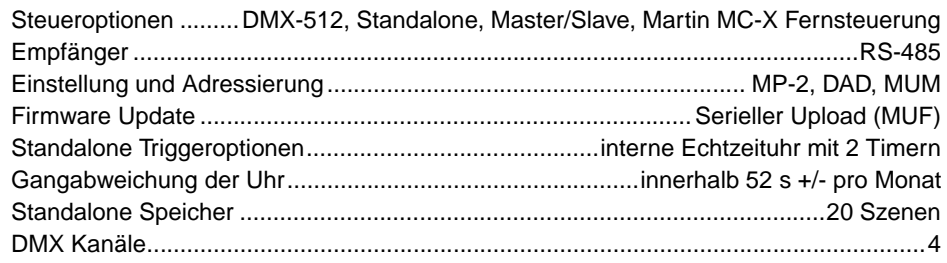

## **Dynamische Effekte**

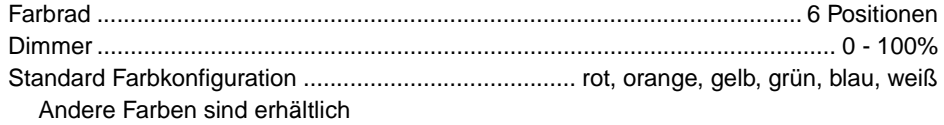

### **Temperaturen**

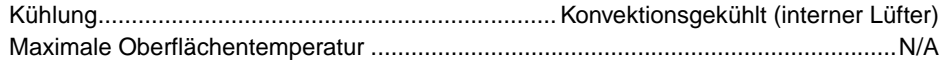

## **Maximaler Wärmestrom**

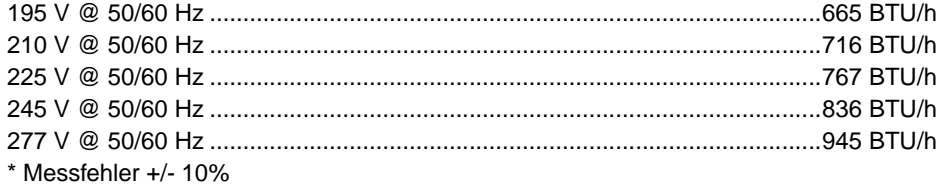

### **Stromversorgung**

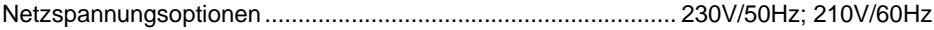

### **Schutzart**

IP 65/67
## **21.Spezifikationen: Inground 200 Full Spectrum CMY**

## **Abmessungen und Gewicht**

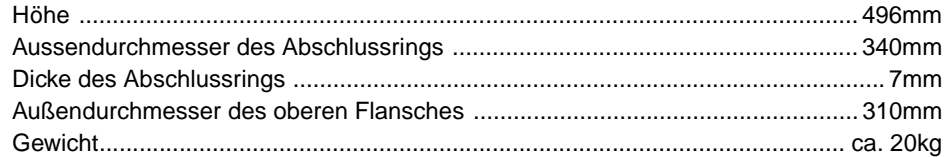

## **Lieferumfang**

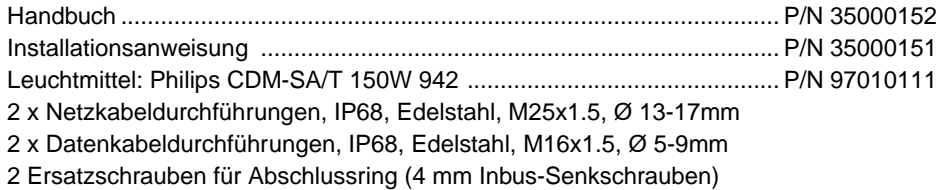

## **Konstruktion**

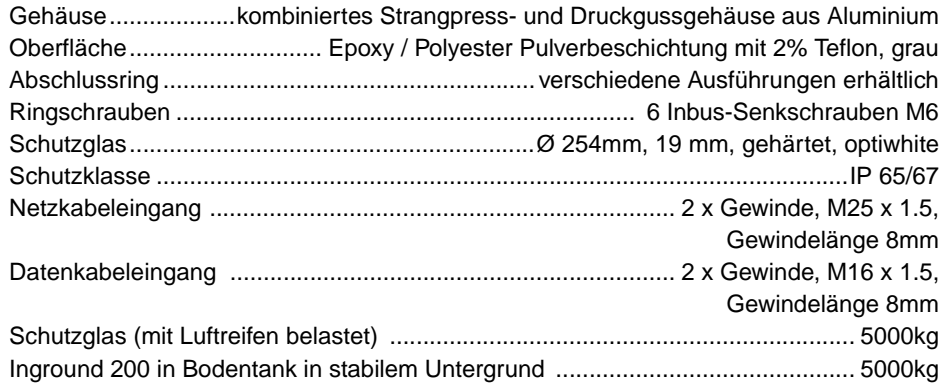

#### **Lichtquelle**

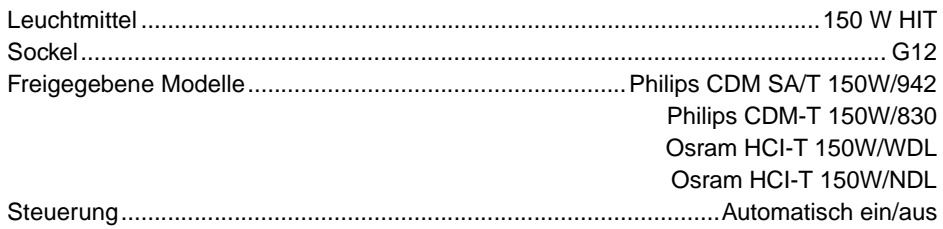

#### Optik

**Modell** 

#### 10% Streuwinkel

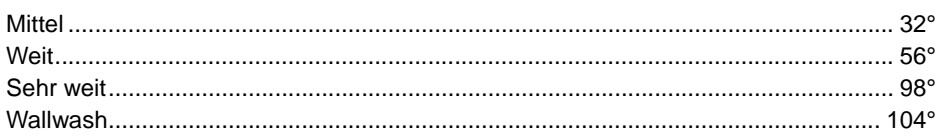

## **Photometrische Daten**

#### Inground 200 Mittel

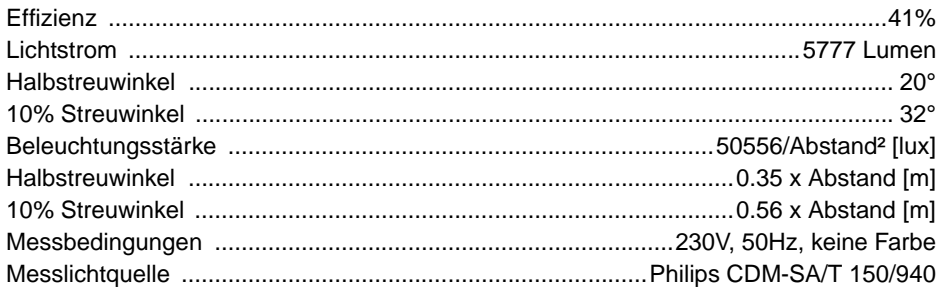

#### Inground 200 Weit

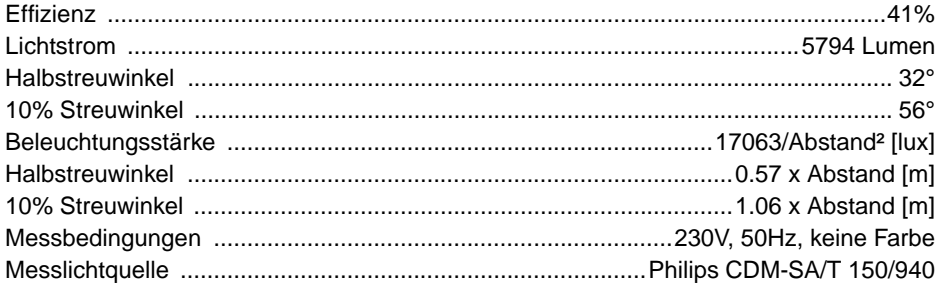

#### Inground 200 Sehr Weit

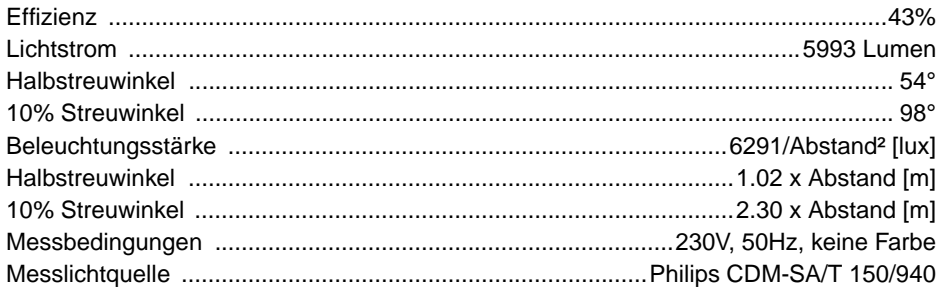

#### Inground 200 Wallwash

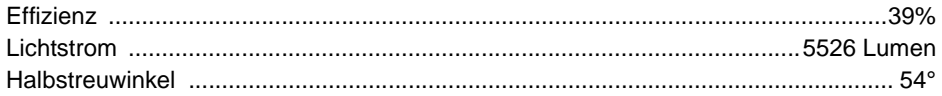

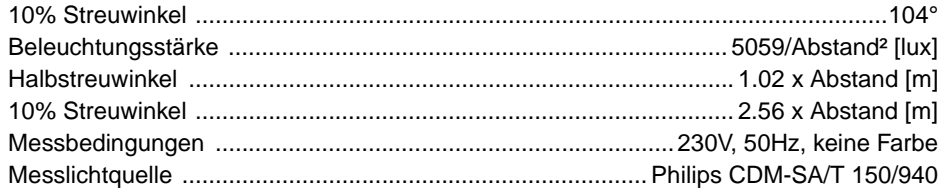

## Steuerung & Programmierung

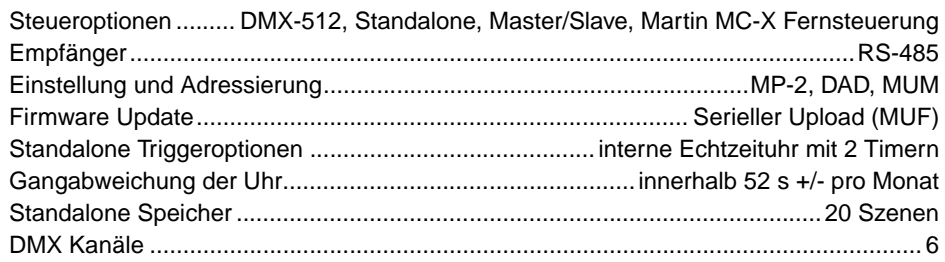

## Installation

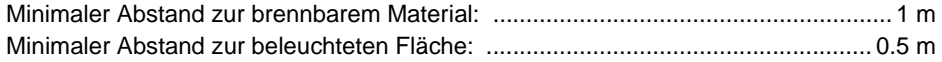

## Temperaturen

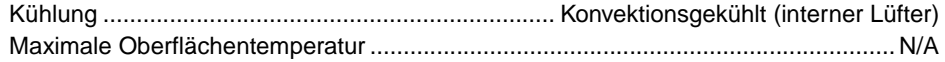

## Maximaler Wärmestrom

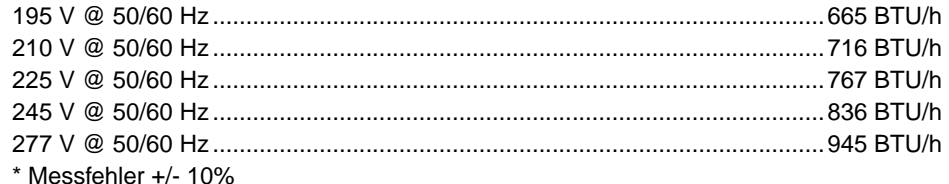

#### Stromversorgung

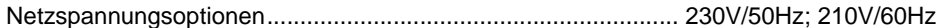

## Leistungs- und Stromaufnahme

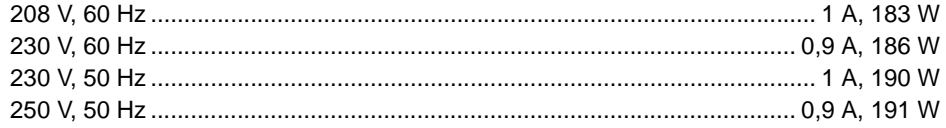

## **Dynamische Effekte**

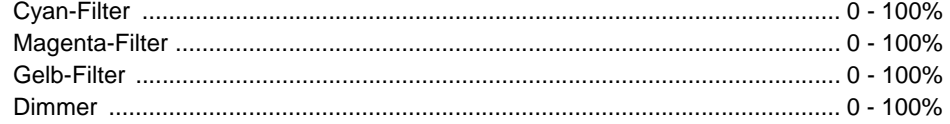

#### **Schutzart**

IP 65/67

# **22.Bestellinformation**

#### **Zubehör**

BodentankP/N 91611194 Abschlussringe siehe http://www.martin-architectural.com Schrauben für Abschlussring (4 mm Inbus, Senkkopf)P/N 08111314 Schutzglas P/N 41700007 Rutschfestes SchutzglasP/N 91611198 Dichtung für Schutzglas P/N 20600441 Dichtung für Elektronik / Anschlussfeld P/N 20600450

### **Inground 200 (230v/50Hz Modelle)**

Inground 200 Single Color Mittel 230v/50HzP/N 90508440 Inground 200 Single Color Weit 230v/50HzP/N 90508420 Inground 200 Single Color Sehr Weit 230v/50HzP/N 90508400 Inground 200 Single Color Wallwash 230v/50HzP/N 90508410

Inground 200 6 Color Mittel 230v/50HzP/N 90508240 Inground 200 6 Color Weit 230v/50HzP/N 90508220 Inground 200 6 Color Sehr Weit 230v/50HzP/N 90508200 Inground 200 6 Color Wallwash 230v/50HzP/N 90508210

Inground 200 Full Spectrum CMY Mittel 230v/50HzP/N 90508040 Inground 200 Full Spectrum CMY Weit 230v/50HzP/N 90508020 Inground 200 Full Spectrum CMY Sehr Weit 230v/50HzP/N 90508000 Inground 200 Full Spectrum CMY Wallwash 230v/50HzP/N 90508010

### **Inground 200 (210v/60Hz Modelle)**

Inground 200 Single Color Mittel 210v/60Hz P/N 90508444 Inground 200 Single Color Weit 210v/60Hz P/N 90508424 Inground 200 Single Color Sehr Weit 210v/60Hz P/N 90508404 Inground 200 Single Color Wallwash 210v/60Hz P/N 90508414

Inground 200 6 Color Mittel 210v/60Hz P/N 90508244 Inground 200 6 Color Weit 210v/60Hz P/N 90508224 Inground 200 6 Color Sehr Weit 210v/60Hz P/N 90508204 Inground 200 6 Color Wallwash 210v/60Hz P/N 90508214

Inground 200 Full Spectrum CMY Mittel 210v/60Hz P/N 90508044 Inground 200 Full Spectrum CMY Weit 210v/60Hz P/N 90508024 Inground 200 Full Spectrum CMY Sehr Weit 210v/60Hz P/N 90508004 Inground 200 Full Spectrum CMY Wallwash 210v/60Hz P/N 90508014

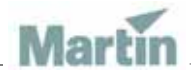

www.martin-architectural.com • Olof Palmes Allé 18 • 8200 Aarhus N • Denmark Tel: +45 8740 0000 • Fax +45 8740 0010

#### **80 Bestellinformation**